### EmETXe-i91U0

#### COM Express® Compact Type 6 CPU Module

### User's Manual Version 1.1

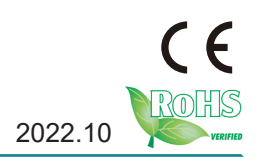

#### **Revision History**

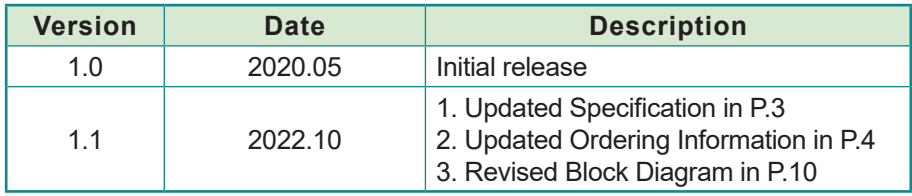

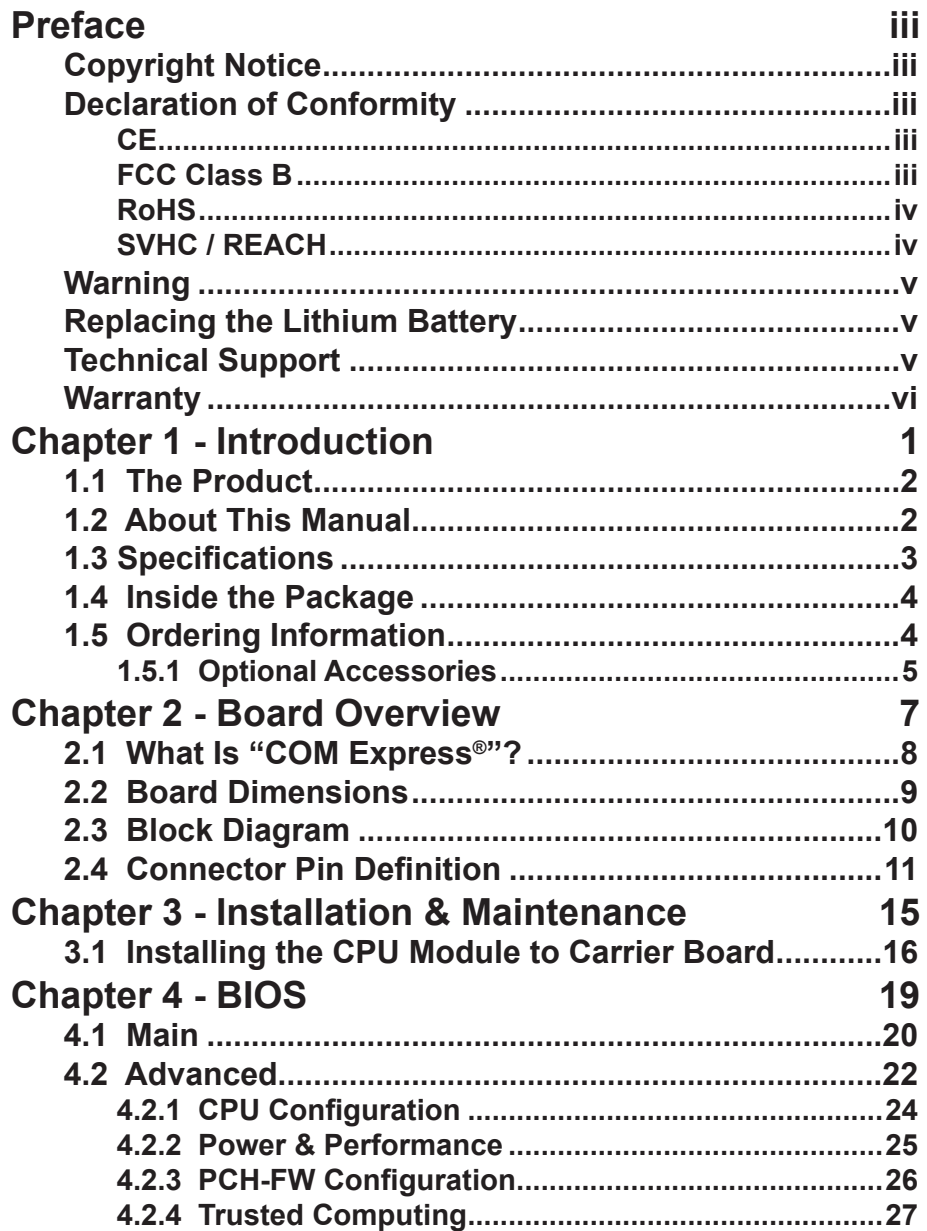

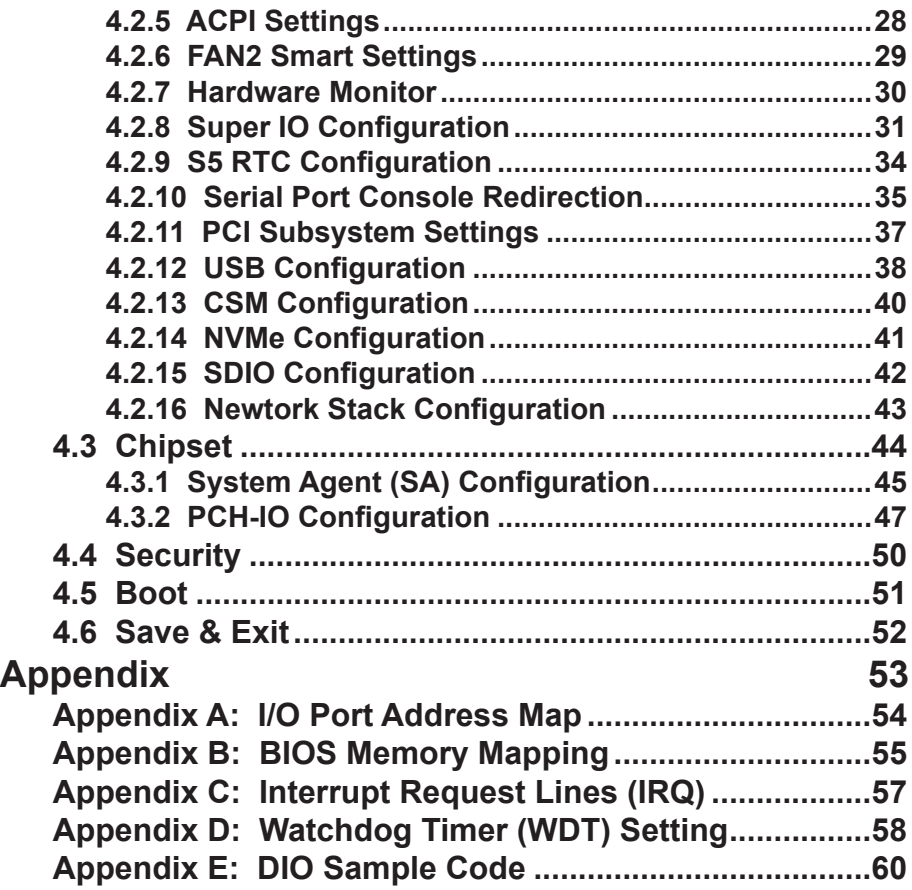

#### <span id="page-4-0"></span>**Copyright Notice**

All Rights Reserved.

The information in this document is subject to change without prior notice in order to improve the reliability, design and function. It does not represent a commitment on the part of the manufacturer.

Under no circumstances will the manufacturer be liable for any direct, indirect, special, incidental, or consequential damages arising from the use or inability to use the product or documentation, even if advised of the possibility of such damages.

This document contains proprietary information protected by copyright. All rights are reserved. No part of this manual may be reproduced by any mechanical, electronic, or other means in any form without prior written permission of the manufacturer.

#### **Declaration of Conformity**

#### **CE**

The device is compliant to CE regulation of the European Union (EU) directives. A Certificate of Compliance is available by contacting Technical Support.

This product has passed the CE test for environmental specifications when shielded cables are used for external wiring. We recommend the use of shielded cables. This kind of cable is available from ARBOR. Please contact your local supplier for ordering information.

This product has passed the CE test for environmental specifications. Test conditions for passing included the equipment being operated within an industrial enclosure. In order to protect the product from being damaged by ESD (Electrostatic Discharge) and EMI leakage, we strongly recommend the use of CE-compliant industrial enclosure products.

#### Warning

This is a class A product. In a domestic environment this product may cause radio interference in which case the user may be required to take adequate measures.

#### **FCC Class B**

This device complies with Part 15 of the FCC Rules. Operation is subject to the following two conditions:

<span id="page-5-0"></span>(1)This device may not cause harmful interference, and

(2)This device must accept any interference received, including interference that may cause undesired operation.

#### NOTE:

This equipment has been tested and found to comply with the limits for a Class A digital device, pursuant to Part 15 of the FCC Rules. These limits are designed to provide reasonable protection against harmful interference when the equipment is operated in a commercial environment. This equipment generates, uses, and can radiate radio frequency energy and, if not installed and used in accordance with the instruction manual, may cause harmful interference to radio communications. Operation of this equipment in a residential area is likely to cause harmful interference in which case the user will be required to correct the interference at his own expense.

#### **RoHS**

ARBOR Technology Corp. certifies that all components in its products are in compliance and conform to the European Union's Restriction of Use of Hazardous Substances in Electrical and Electronic Equipment (RoHS) Directive 2002/95/EC.

The above mentioned directive was published on 2/13/2003. The main purpose of the directive is to prohibit the use of lead, mercury, cadmium, hexavalent chromium, polybrominated biphenyls (PBB), and polybrominated diphenyl ethers (PBDE) in electrical and electronic products. Member states of the EU are to enforce by 7/1/2006.

ARBOR Technology Corp. hereby states that the listed products do not contain unintentional additions of lead, mercury, hex chrome, PBB or PBDB that exceed a maximum concentration value of 0.1% by weight or for cadmium exceed 0.01% by weight, per homogenous material. Homogenous material is defined as a substance or mixture of substances with uniform composition (such as solders, resins, plating, etc.). Lead-free solder is used for all terminations (Sn(96- 96.5%), Ag(3.0-3.5%) and Cu(0.5%)).

#### **SVHC / REACH**

To minimize the environmental impact and take more responsibility to the earth we live, Arbor hereby confirms all products comply with the restriction of SVHC (Substances of Very High Concern) in (EC) 1907/2006 (REACH --Registration, Evaluation, Authorization, and Restriction of Chemicals) regulated by the European Union.

All substances listed in SVHC < 0.1 % by weight (1000 ppm)

#### <span id="page-6-0"></span>**Warning**

Single Board Computers and their components contain very delicate Integrated Circuits (IC). To protect the Single Board Computer and its components against damage from static electricity, you should always follow the following precautions when handling it :

1. Disconnect your Single Board Computer from the power source when you want to work on the inside.

2. Hold the board by the edges and try not to touch the IC chips, leads or circuitry.

3. Use a grounded wrist strap when handling computer components.

4. Place components on a grounded antistatic pad or on the bag that comes with the Single Board Computer, whenever components are separated from the system.

#### **Replacing the Lithium Battery**

Incorrect replacement of the lithium battery may lead to a risk of explosion.

The lithium battery must be replaced with an identical battery or a battery type recommended by the manufacturer.

Do not throw lithium batteries into the trash-can. It must be disposed of in accordance with local regulations concerning special waste.

#### **Technical Support**

If you have any technical difficulties, please consult the user's manual first at:

http://www.arbor-technology.com

Please do not hesitate to call or e-mail our customer service when you still cannot find out the answer.

> http://www.arbor-technology.com E-mail:info@arbor.com.tw

#### <span id="page-7-0"></span>**Warranty**

This product is warranted to be in good working order for a period of two years from the date of purchase. Should this product fail to be in good working order at any time during this period, we will, at our option, replace or repair it at no additional charge except as set forth in the following terms. This warranty does not apply to products damaged by misuse, modifications, accident or disaster.

Vendor assumes no liability for any damages, lost profits, lost savings or any other incidental or consequential damage resulting from the use, misuse of, or inability to use this product. Vendor will not be liable for any claim made by any other related party.

Vendors disclaim all other warranties, either expressed or implied, including but not limited to implied warranties of merchantability and fitness for a particular purpose, with respect to the hardware, the accompanying product's manual(s) and written materials, and any accompanying hardware. This limited warranty gives you specific legal rights.

Return authorization must be obtained from the vendor before returned merchandise will be accepted. Authorization can be obtained by calling or faxing the vendor and requesting a Return Merchandise Authorization (RMA) number. Returned goods should always be accompanied by a clear problem description.

## <span id="page-8-0"></span>**Chapter 11 Introduction**

#### <span id="page-9-0"></span>**1.1 The Product**

The EmETXe-i91U0 is a space-conscious CPU board of 95 mm x 95 mm to take up only small footprint in your system. By the architecture of Type 6, the board has two high-performance connectors to promise stable data passing rate. The soldered onboard 6<sup>th</sup> Generation Intel<sup>®</sup> Core™ processor, along with integrated Intel® Graphics chipset, bring LVDS, and DDI solution for most monitors or LCD video panels.

For system configuration, the board is supported by AMI UEFI BIOS. EmETXe-i91U0 is an ideal choice for some demanding industrial control and data communications by its significant processing performance, low power consumption and these features:

- Soldered onboard 8th Generation Intel® Core™ i7-8665UE/ i5- 8365UE/ i3-8145UE/ Celeron 4305UE processor
- Intel® I219LM PCIe GbE PHY
- Dual Channels 24-bit LVDS and 2 x DDI ports or 1 x DDI + 1 x Analog RGB
- Support 3 independent displays
- 8.5V~20V Wide Range Voltage Input
- Wide Range Operating Temp.: -40 ~ 85°C

#### **1.2 About This Manual**

This user's manual provides general information and installation instructions about the product. This user's manual is intended for experienced users and integrators with hardware knowledge of personal computers. If you are not sure about any description in this booklet. Please consult your vendor before further handling.

#### <span id="page-10-0"></span>**1.3 Specifications**

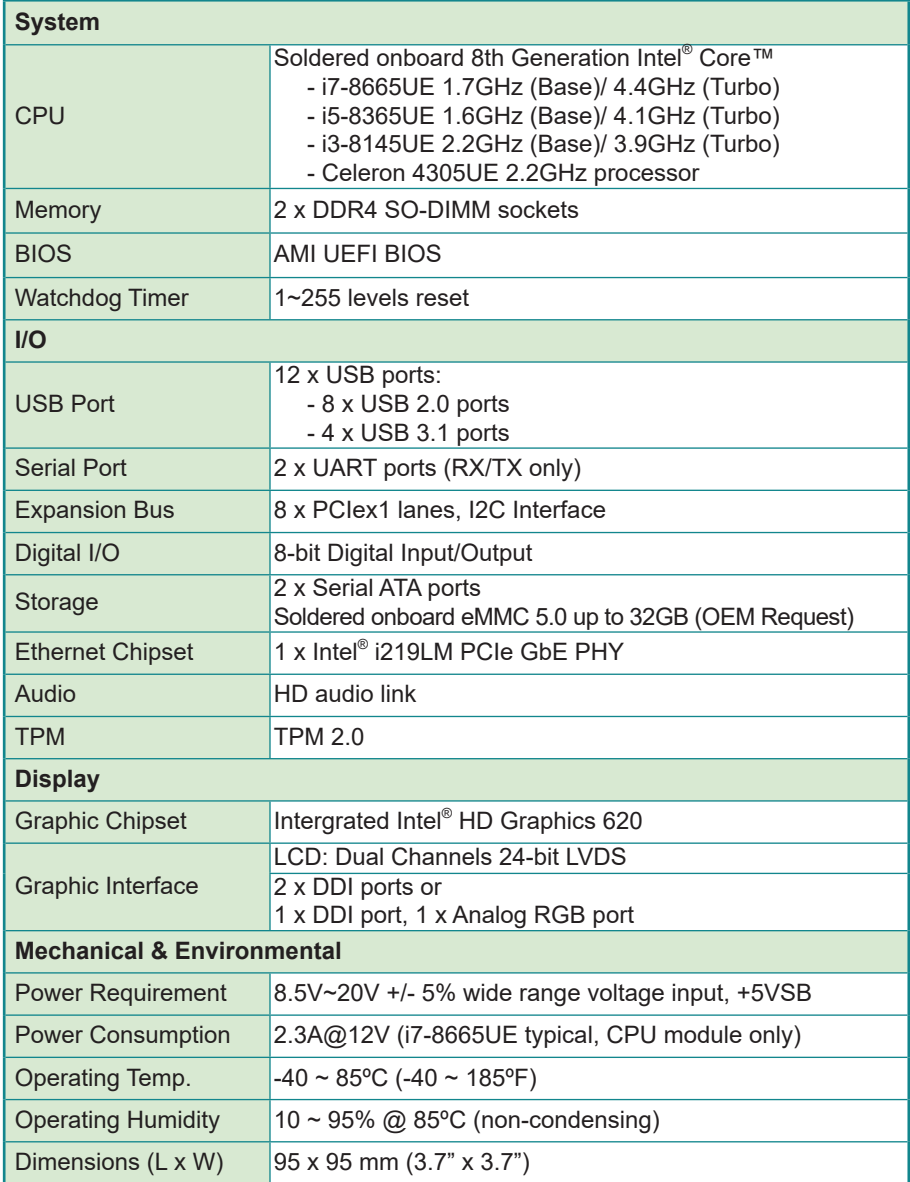

#### <span id="page-11-0"></span>**1.4 Inside the Package**

Before you begin installing your single board, please make sure that the following materials have been shipped:

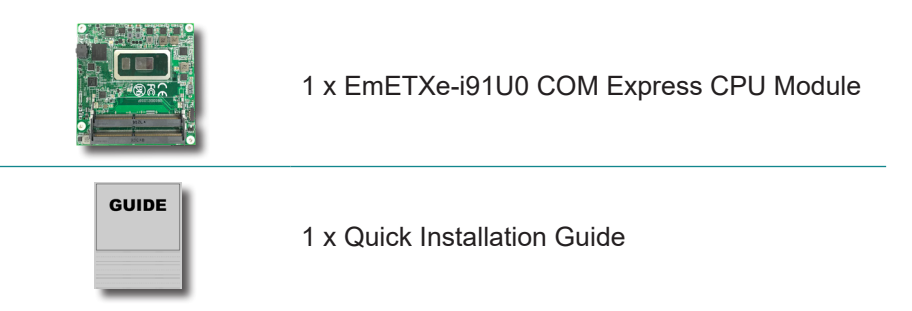

If any of the above items is damaged or missing, contact your vendor immediately.

#### **1.5 Ordering Information**

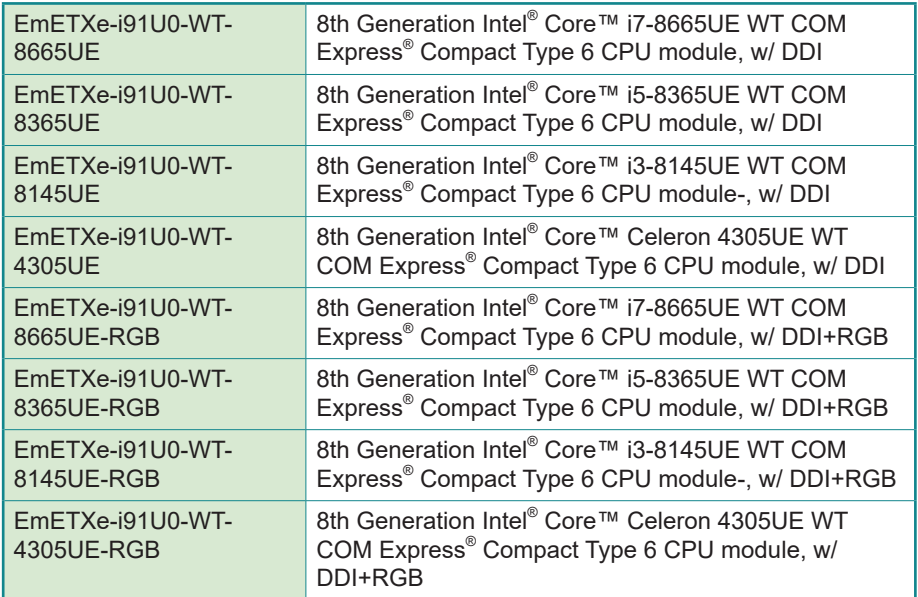

#### <span id="page-12-0"></span>**1.5.1 Optional Accessories**

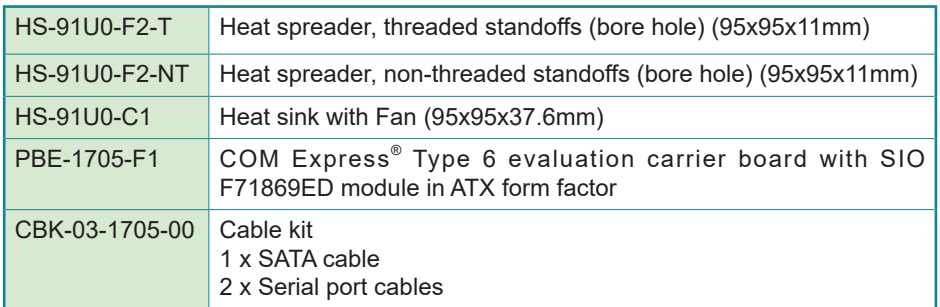

#### **Driver (7.4A) Installation**

To install the drivers, please visit our website at **http://www.arbor-technology. com** and download the driver pack from the product page.

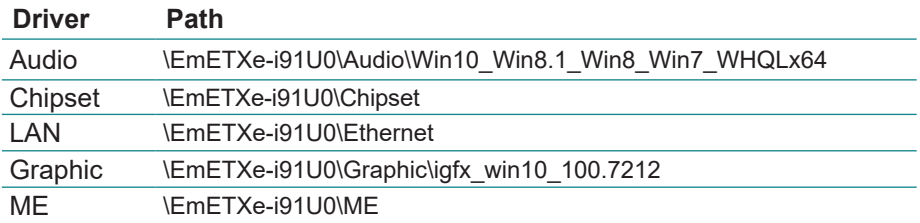

<span id="page-14-0"></span>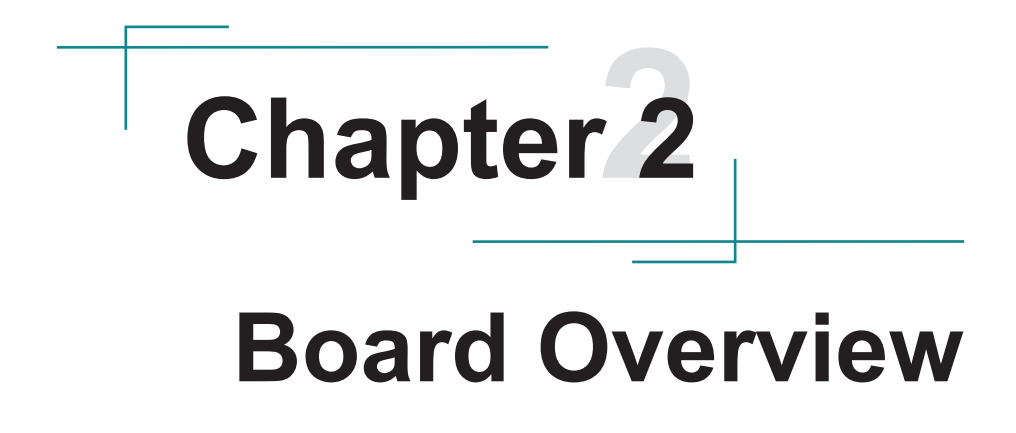

#### <span id="page-15-0"></span>**2.1 What Is "COM Express®"?**

 With more and more demands on small and embedded industrial boards, a multi-functional COM (Computer-on-Module) surfaces as a great solution.

 COM Express® supports seven pin-out types applying to Basic and Extended form factors:

Module Type 1 and 10 support single connector with two rows (220 pins). Module Type 2, 3, 4, 5 and 6 support two connectors with four rows (440 pins). EmETXe-i91U0 is a Type-6 module.

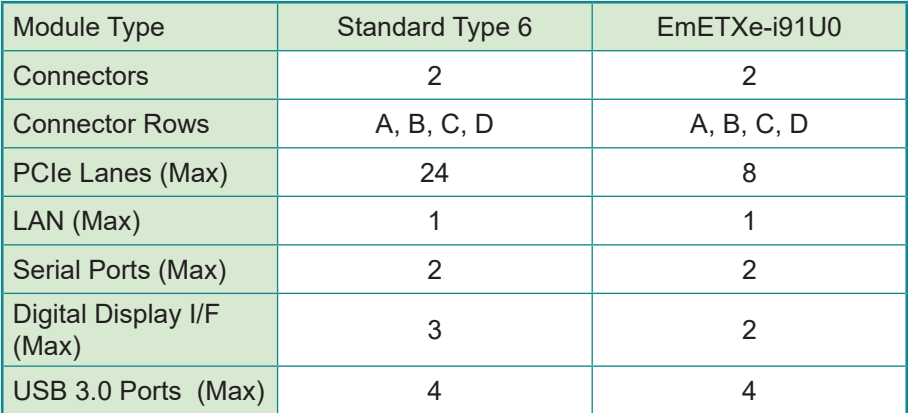

Difference between Standard Type 6 and EmETXe-i91U0 is listed as below:

 Row AB provides pins for PCI Express, SATA, LVDS, LCD channel, LPC bus, system and power management, VGA, LAN, and power and ground interfaces.

 Row CD provides SDVO and legacy PCI signals next to additional PCI Express, LAN and power and ground signals. The COM are targeted at following applications:

- Retail & Advertising
- **Medical**
- Test & Measurement
- Gaming & Entertainment
- Industrial & Automation
- Military & Government
- **Security**

#### <span id="page-16-0"></span>**2.2 Board Dimensions**

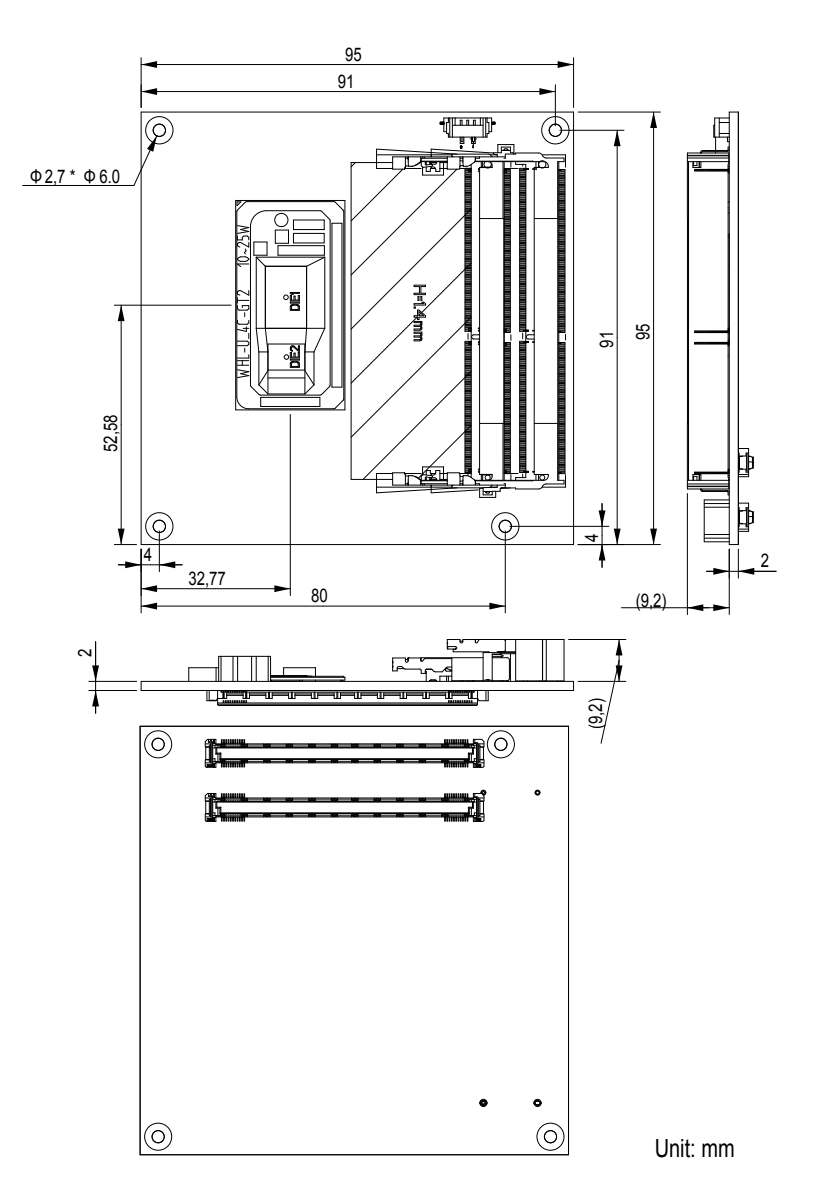

#### <span id="page-17-0"></span>**2.3 Block Diagram**

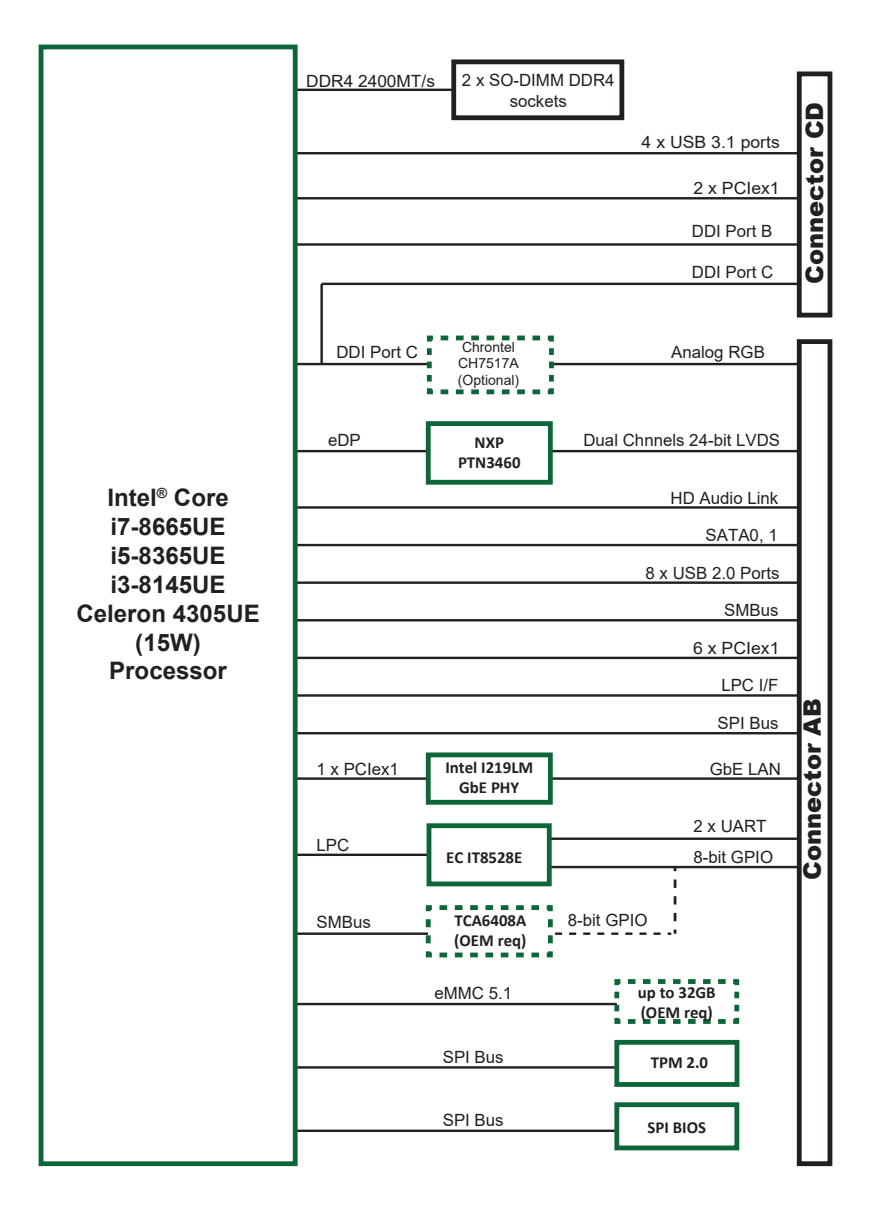

#### <span id="page-18-0"></span>**2.4 Connector Pin Definition**

Being a most commonly-used Type 6, the EmETXe-i91U0 features two boardto-board connectors on bottom side.

#### **Top Side**

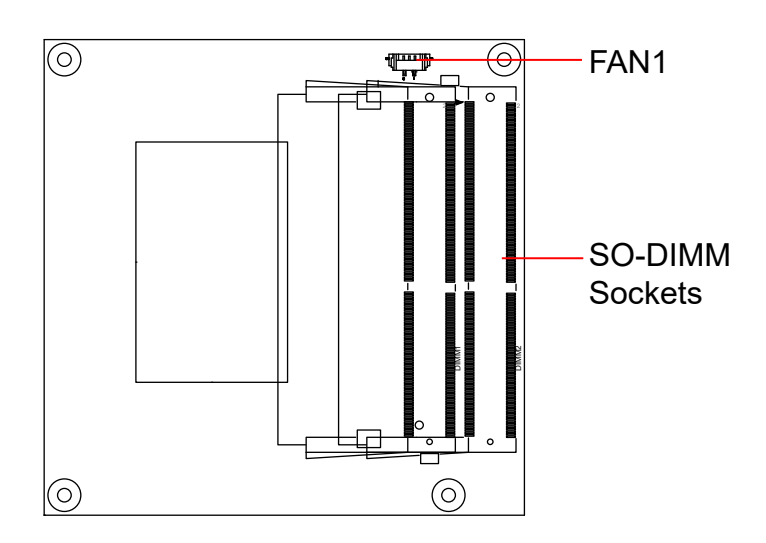

#### **Bottom Side**

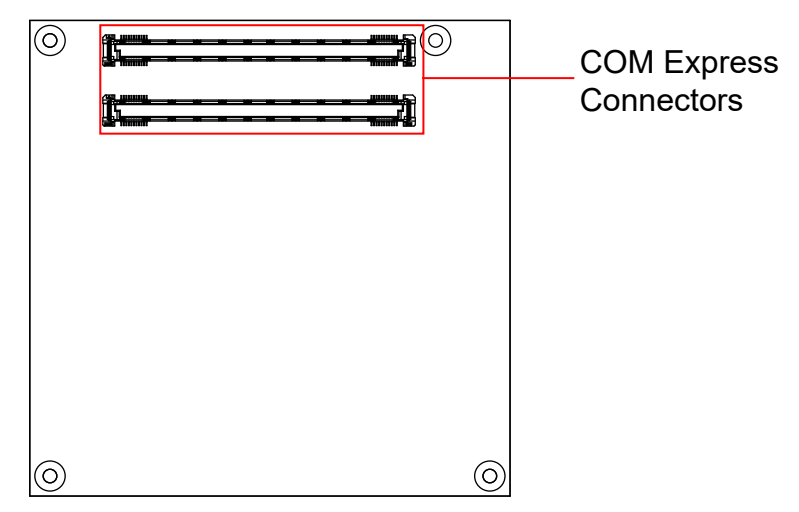

#### **FAN1: Fan connctor**

Connector type: Wafer 3-pin 1.25mm 85204-03X0L

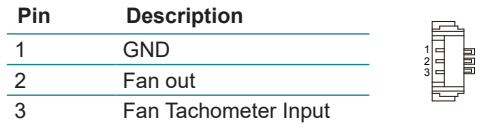

**GND A57** 

**GND A60** 

A66<br>A67  $DIO_2$ 

 $DIO_1$ 

 $GND$ 

**GND A80** 

*DIO\_3* A85 *H\_RCIN#* A86 *A20GATE* A87

*GND* A90 +V3.3A A91 *SPI\_MISO* A92 *DIO\_0* A93 *SPI\_CLK* A94 *SPI\_MOSI* A95

*N/C*  $\overline{A97}$ 

**GND** A100

*LID#* A103 *VCC\_12V* A104 *VCC\_12V* A105 *VCC\_12V* A106 *VCC\_12V* A107 *VCC\_12V* A108 *VCC\_12V* A109 **GND A110** 

#### **COM Express AB Connector (bottom side)**

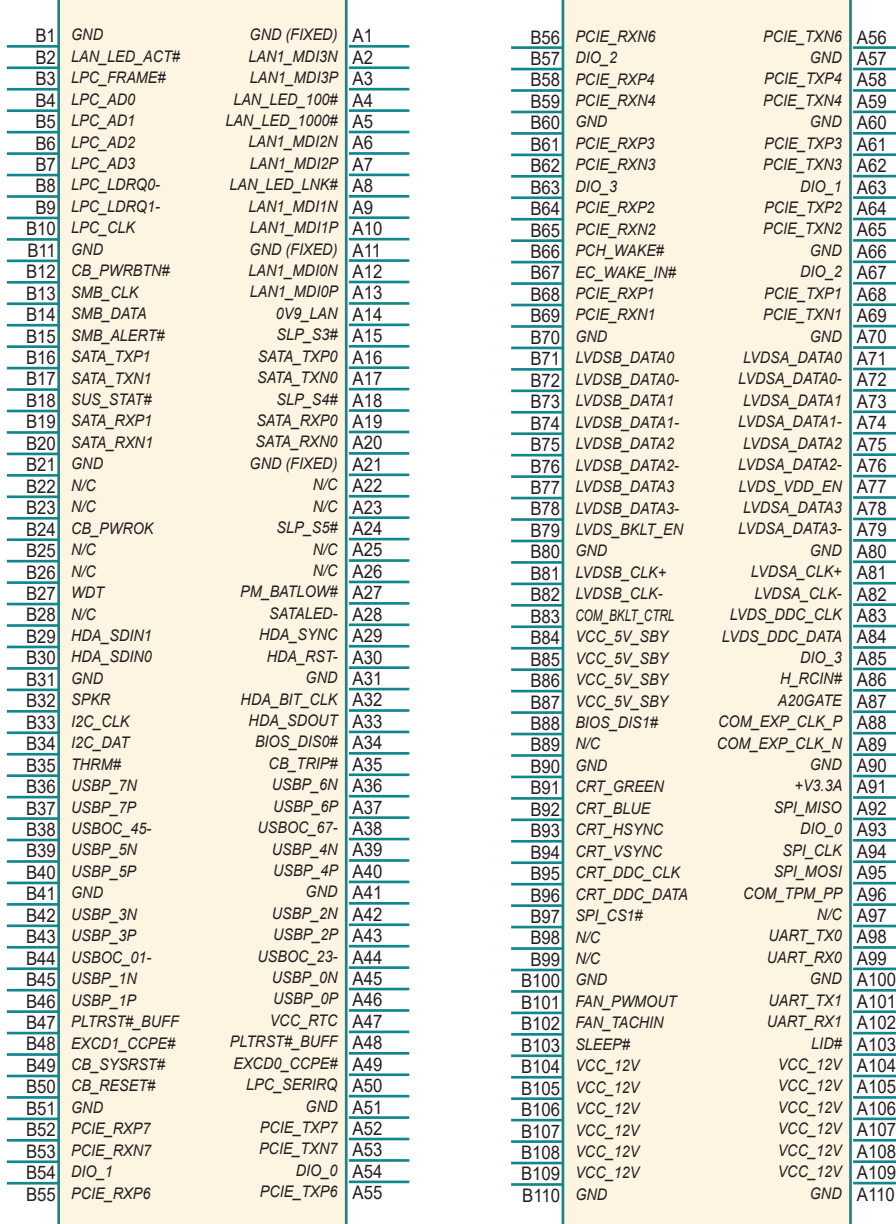

#### **COM Express CD Connector (bottom side)**

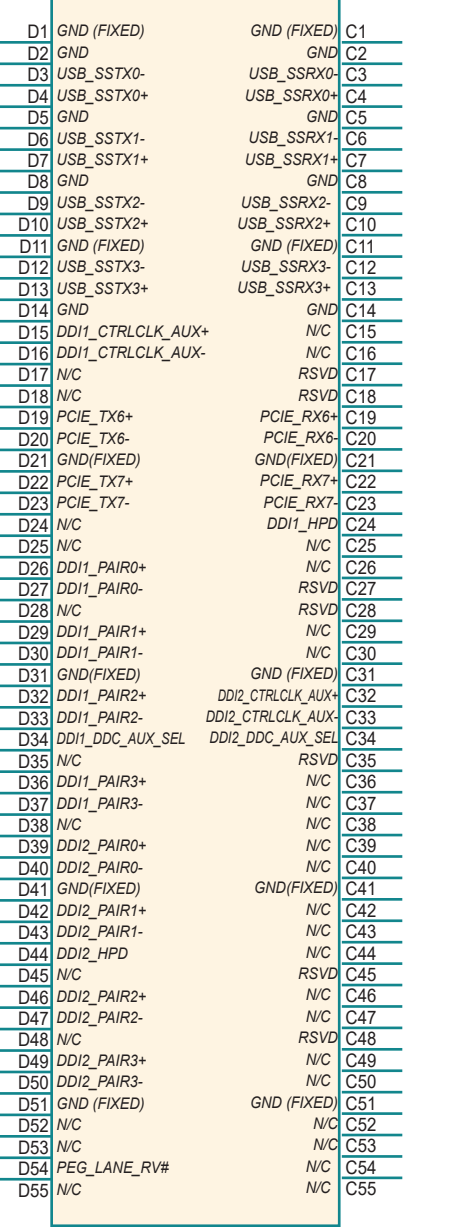

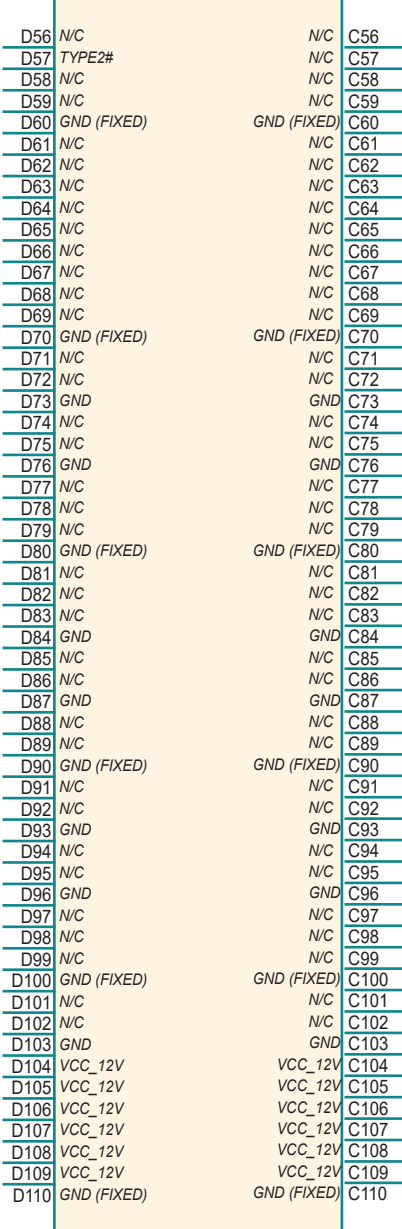

## <span id="page-22-0"></span>**Chapter 33**

### **Installation & Maintenance**

#### <span id="page-23-0"></span>**3.1 Installing the CPU Module to Carrier Board**

1. Mount the EmETXe-i91M3 into PBE-1705 via COM Express connectors as below; that is, COM Express AB to AB and CD to CD.

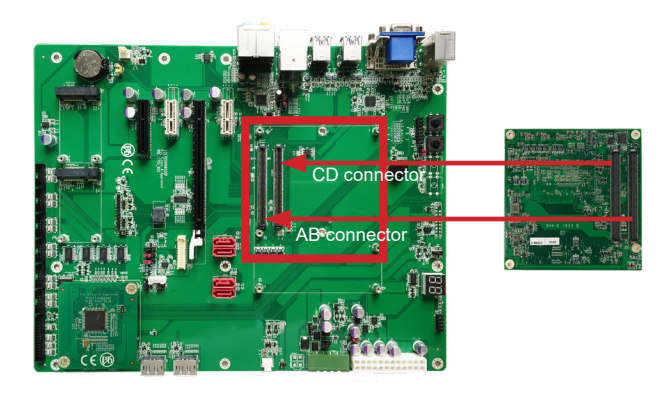

2. Install the optional heat spreader or heat sink with fan to the COM module.

#### **For heat spreader**

Apply thermal grease to the CPU area on the CPU module. Place the heat spreader over the CPU module and fasten the four screws to secure it in place.

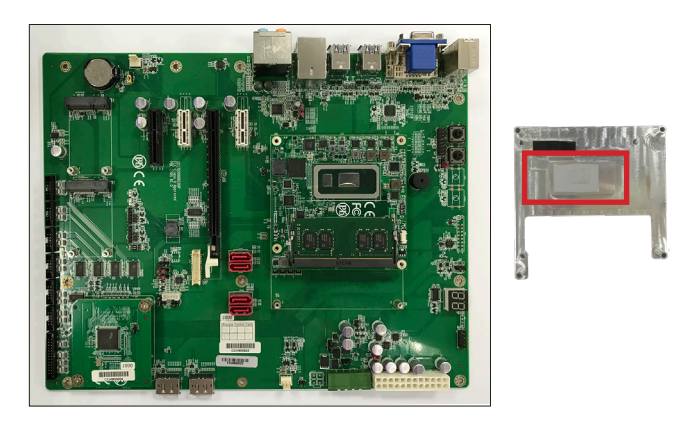

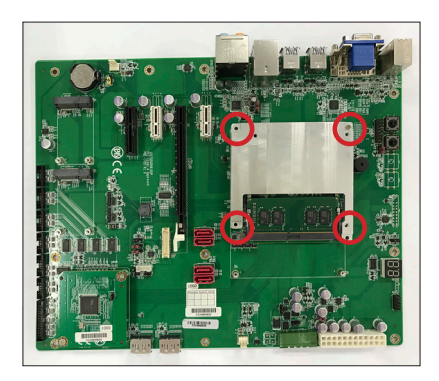

#### **For heat sink with fan**

Apply thermal grease to the CPU area on the CPU module. Place the heat sink over the CPU module and fasten the six screws to secure it in place.

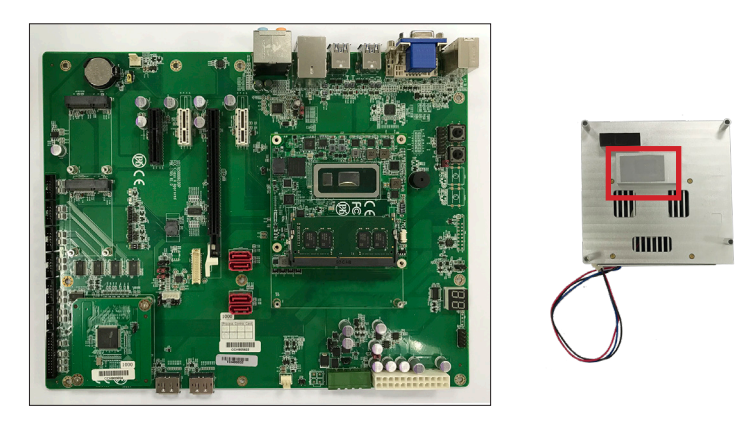

Then connect the fan cable to the fan connector on the carrier board.

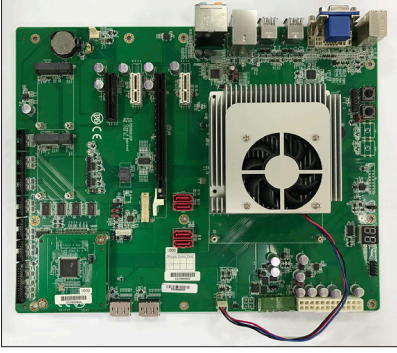

This page is intentionally left blank.

# <span id="page-26-0"></span>**Chapter 44 BIOS**

#### <span id="page-27-0"></span>**4.1 Main**

The AMI BIOS provides a Setup utility program for specifying the system configurations and settings. The BIOS RAM of the system stores the Setup utility and configurations. When you turn on the computer, the AMI BIOS is immediately activated. To enter the BIOS SETUP UTILITY, press **"Delete"** once the power is turned on.

The **Main Setup** screen lists the following information:

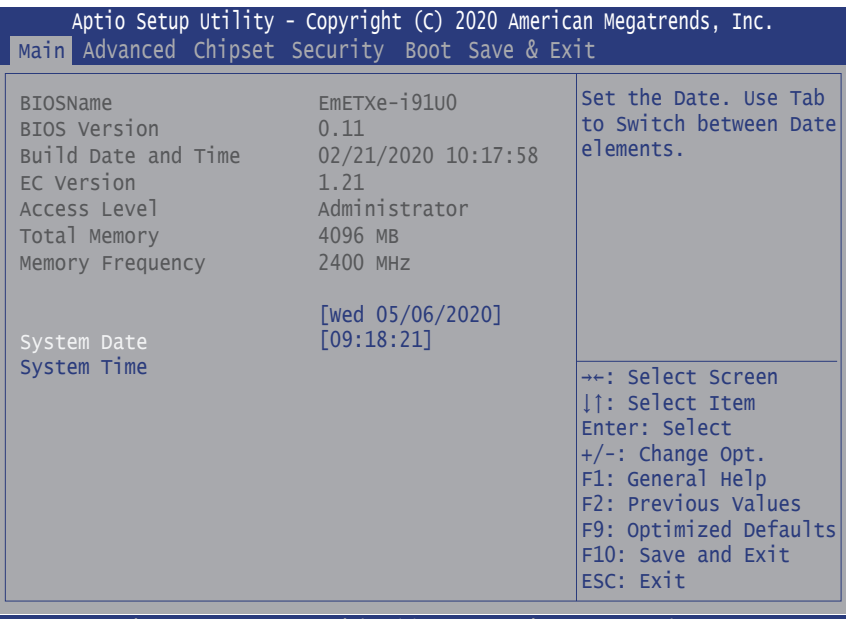

Version 2.20.1275. Copyright (C) 2020 American Megatrendes, Inc.

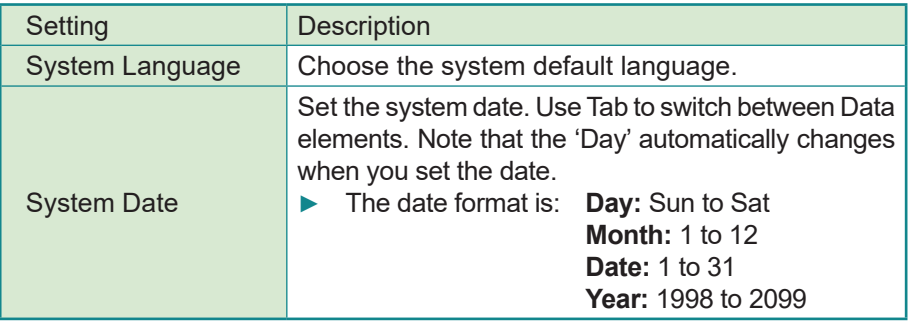

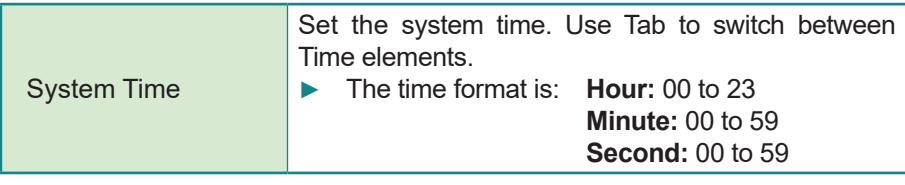

#### **Key Commands**

BIOS Setup Utility is mainly a key-based navigation interface. Please refer to the following key command instructions for navigation process.

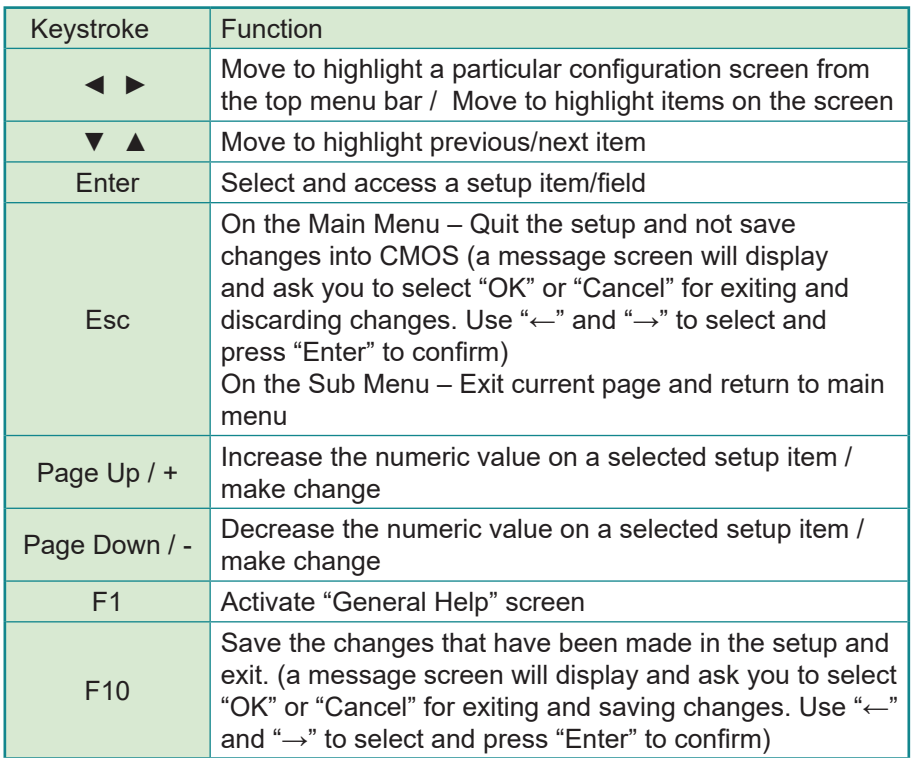

#### <span id="page-29-0"></span>**4.2 Advanced**

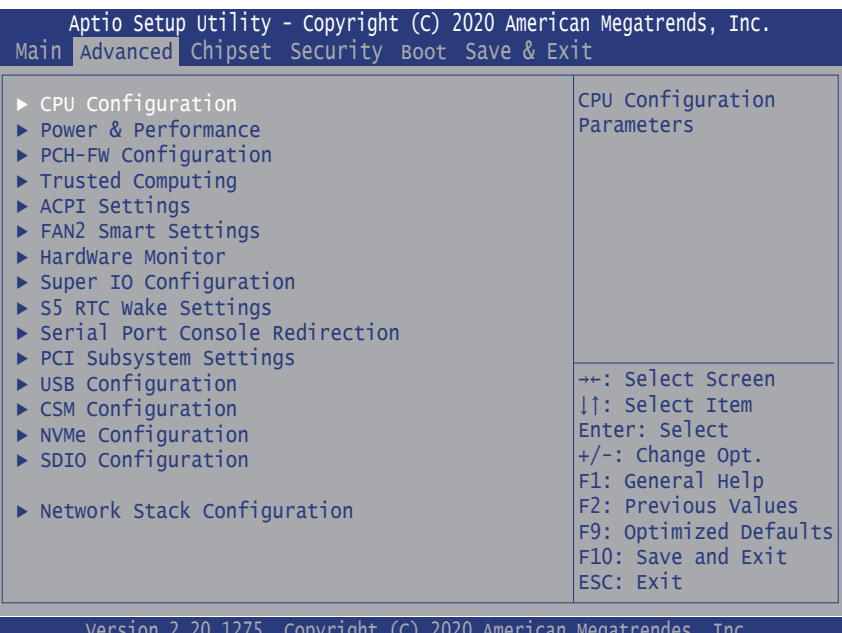

Copyright (C) 2020 American Megatrendes, Inc.

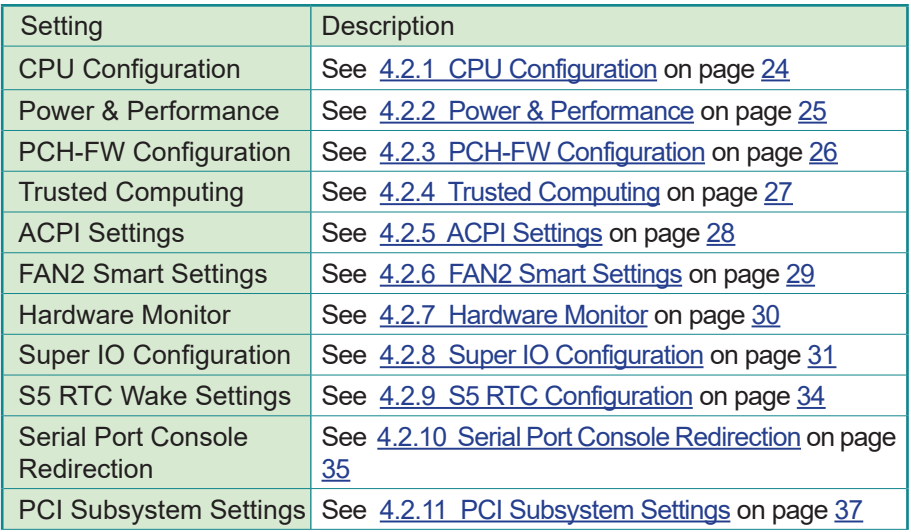

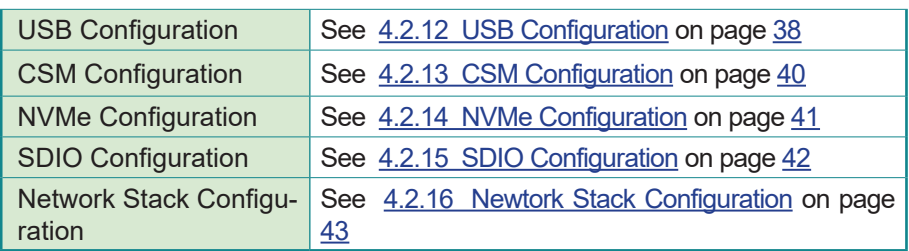

#### <span id="page-31-1"></span><span id="page-31-0"></span>**4.2.1 CPU Configuration**

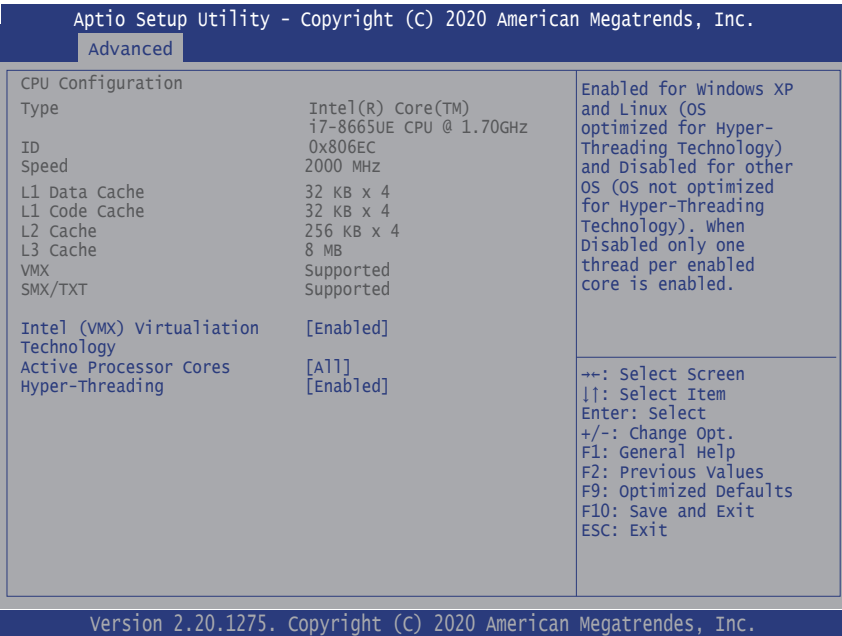

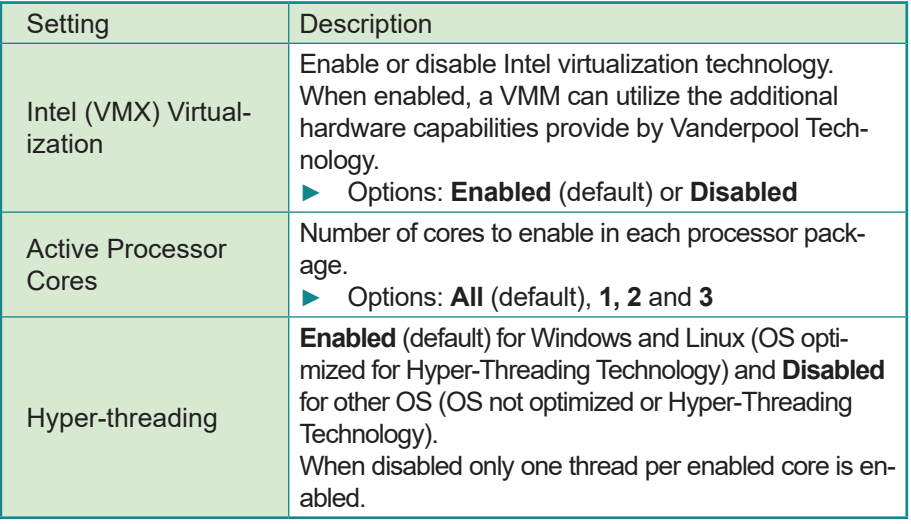

#### <span id="page-32-1"></span><span id="page-32-0"></span>**4.2.2 Power & Performance**

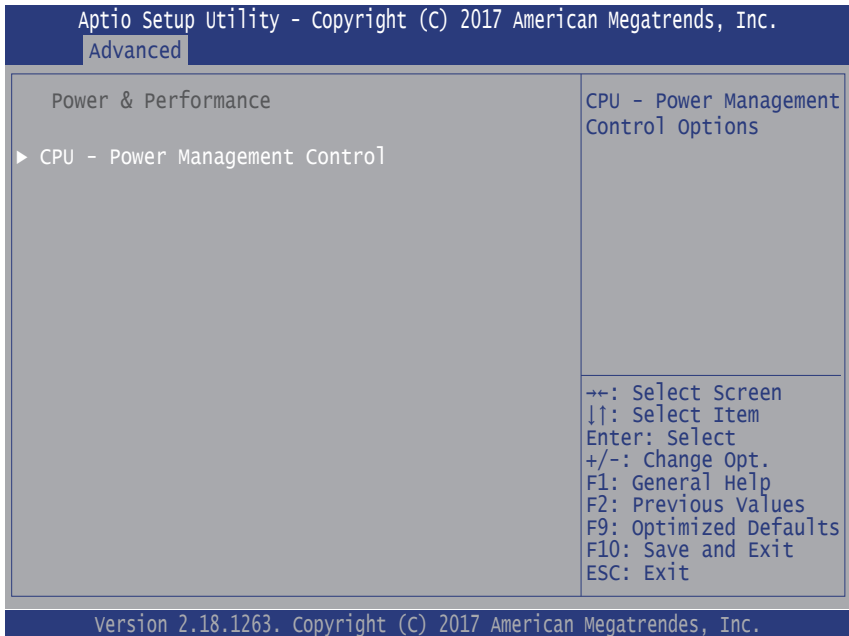

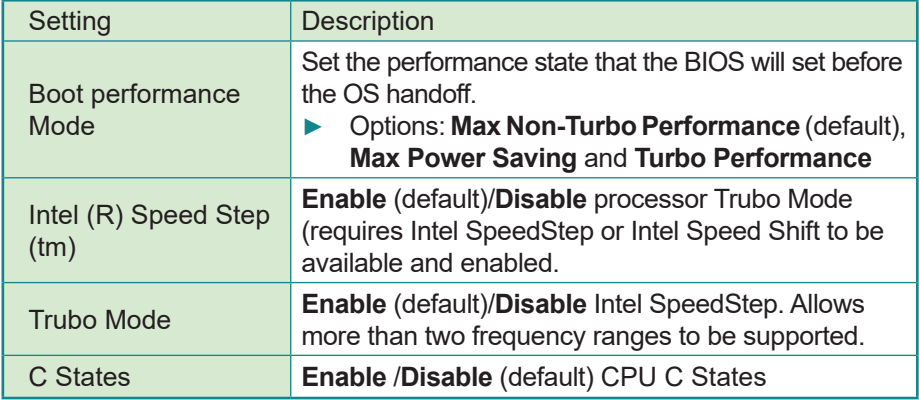

#### <span id="page-33-1"></span><span id="page-33-0"></span>**4.2.3 PCH-FW Configuration**

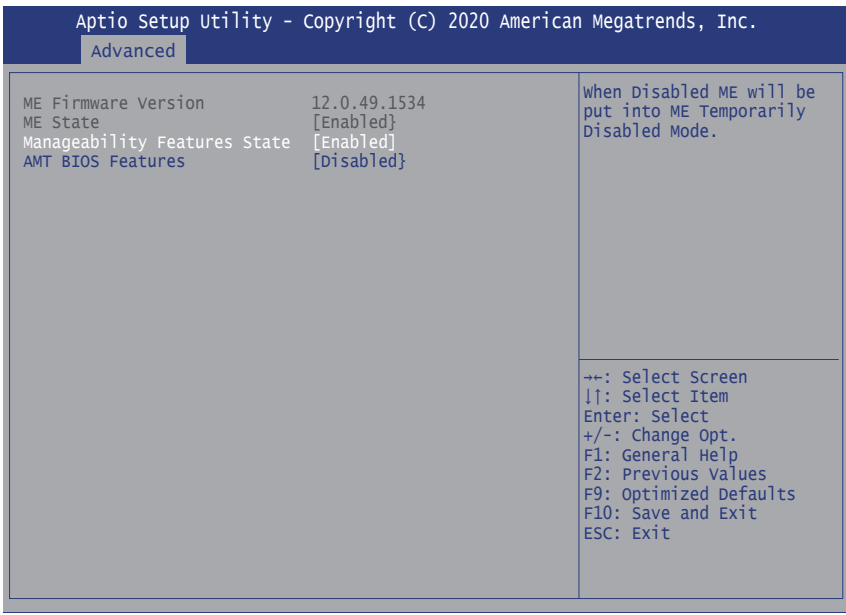

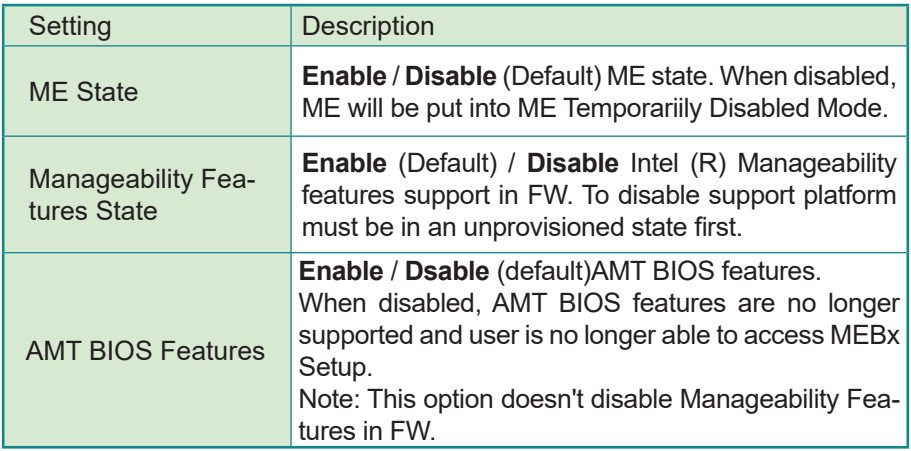

#### <span id="page-34-1"></span><span id="page-34-0"></span>**4.2.4 Trusted Computing**

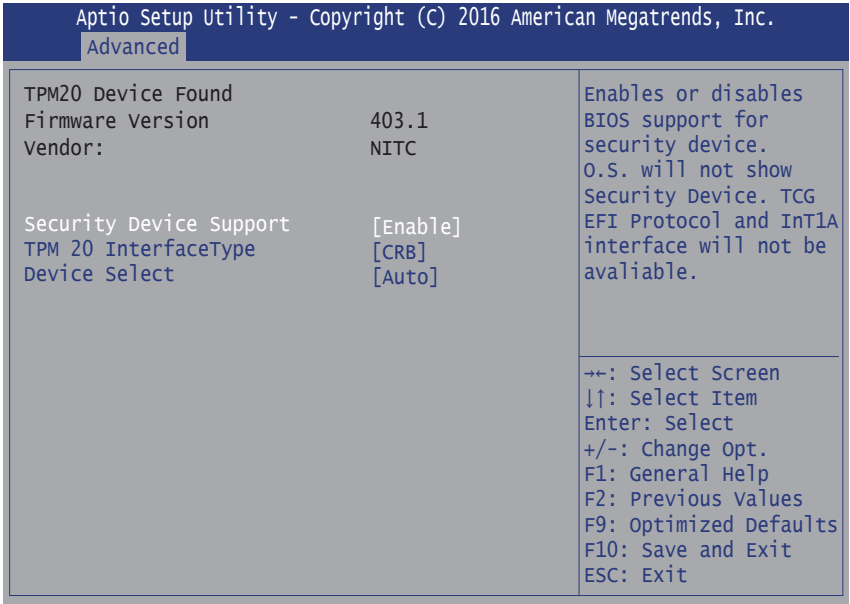

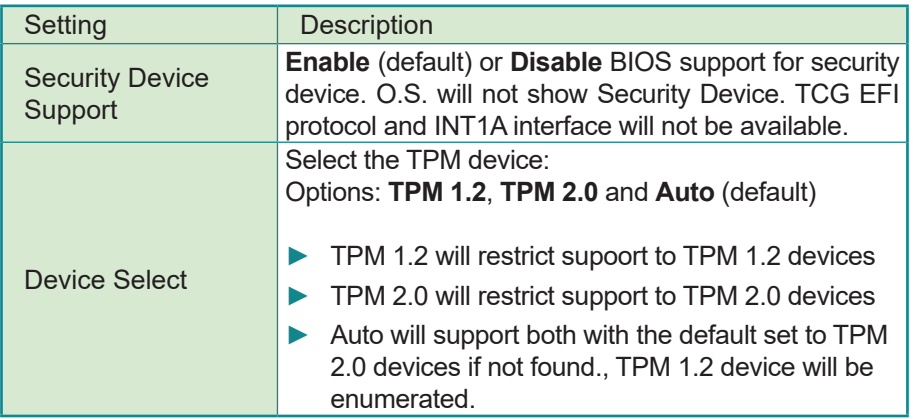

#### <span id="page-35-1"></span><span id="page-35-0"></span>**4.2.5 ACPI Settings**

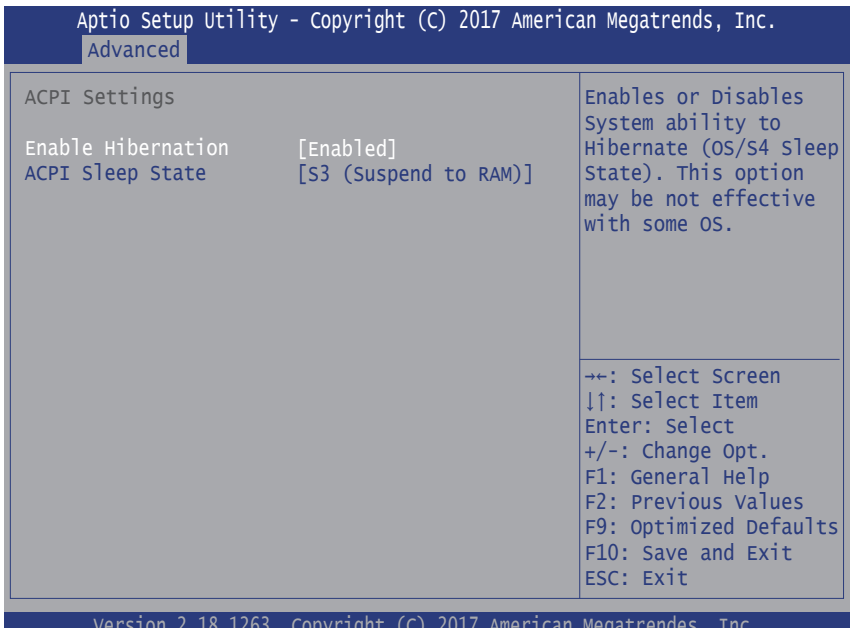

Version 2.18.1263. Copyright (C) 2017 American Megatrendes, Inc.

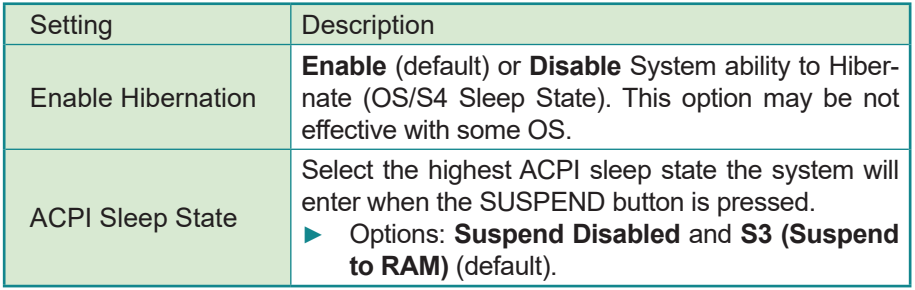

#### <span id="page-36-1"></span><span id="page-36-0"></span>**4.2.6 FAN2 Smart Settings**

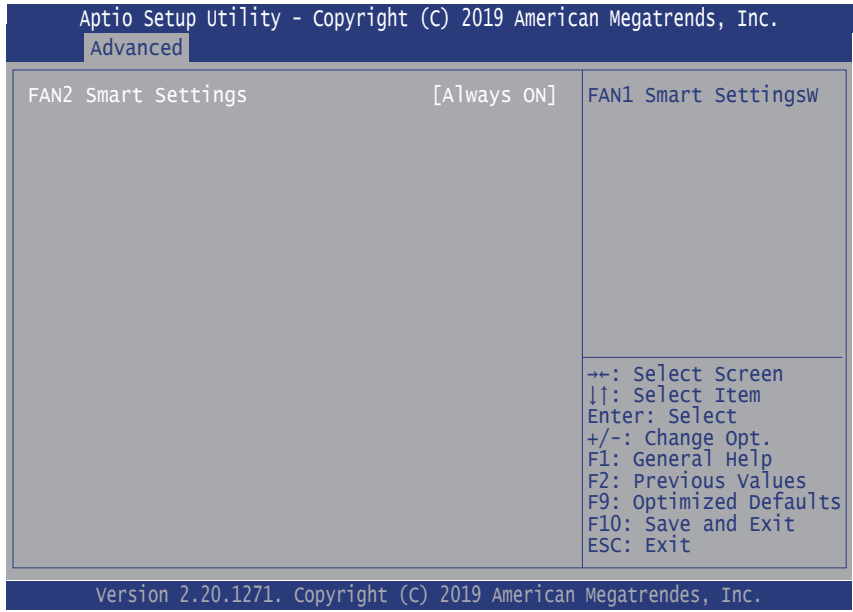

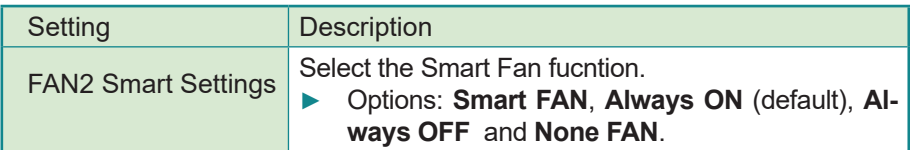

#### <span id="page-37-1"></span><span id="page-37-0"></span>**4.2.7 Hardware Monitor**

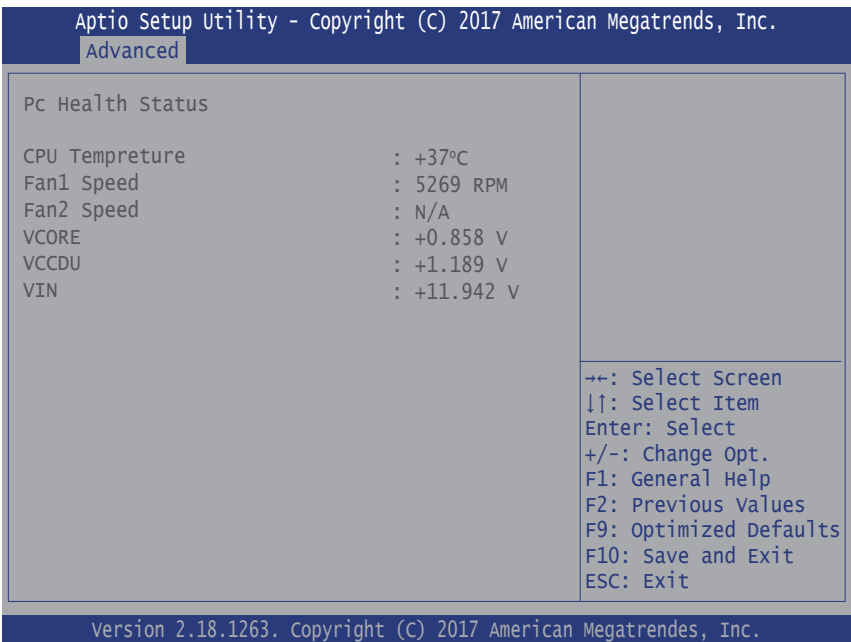

Access this submenu to monitor the hardware status.

#### <span id="page-38-1"></span><span id="page-38-0"></span>**4.2.8 Super IO Configuration**

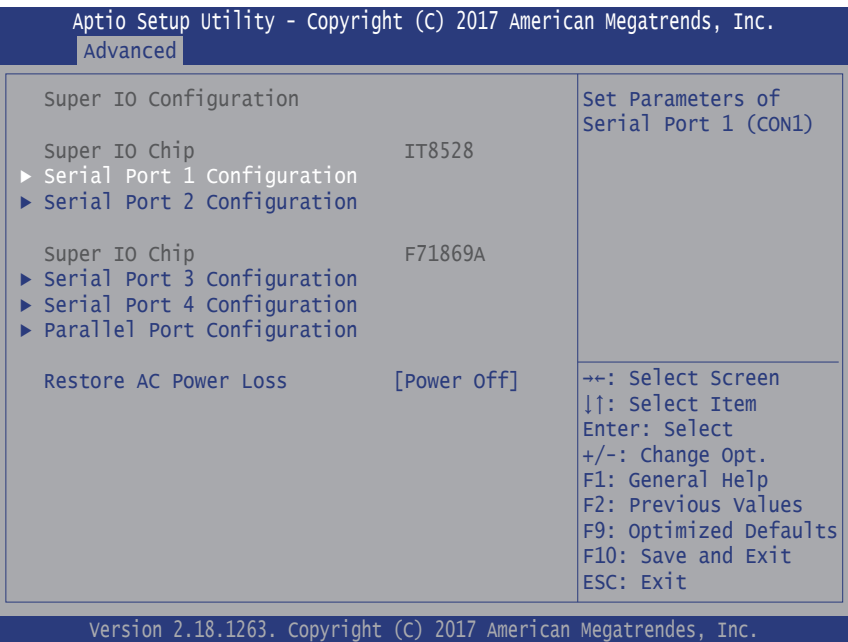

Setting Description Serial Port 1/2/3/4 & Par-See next page.<br>allel Port Configuration See next page. Restore AC Power Loss Specify what state to go to when power is re-applied after a power failure. ► Options: **Last State**, **Power On** and **Power Off** (default)

#### **Serial Port 1/2/3/4 Configuration**

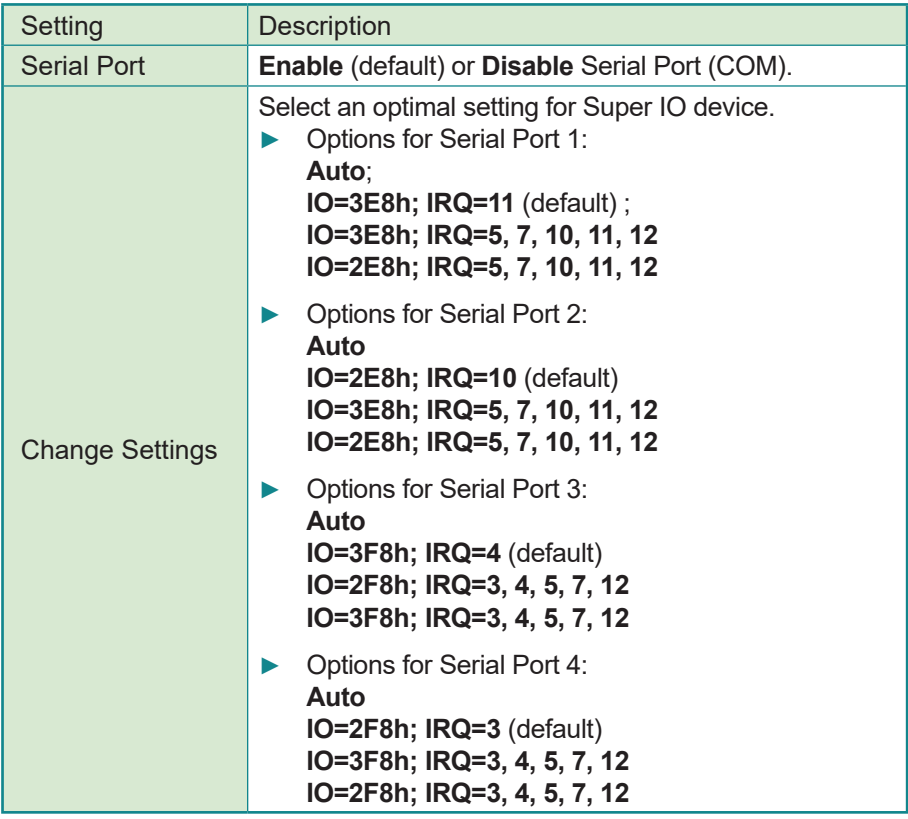

#### **Parallel Port Configuration**

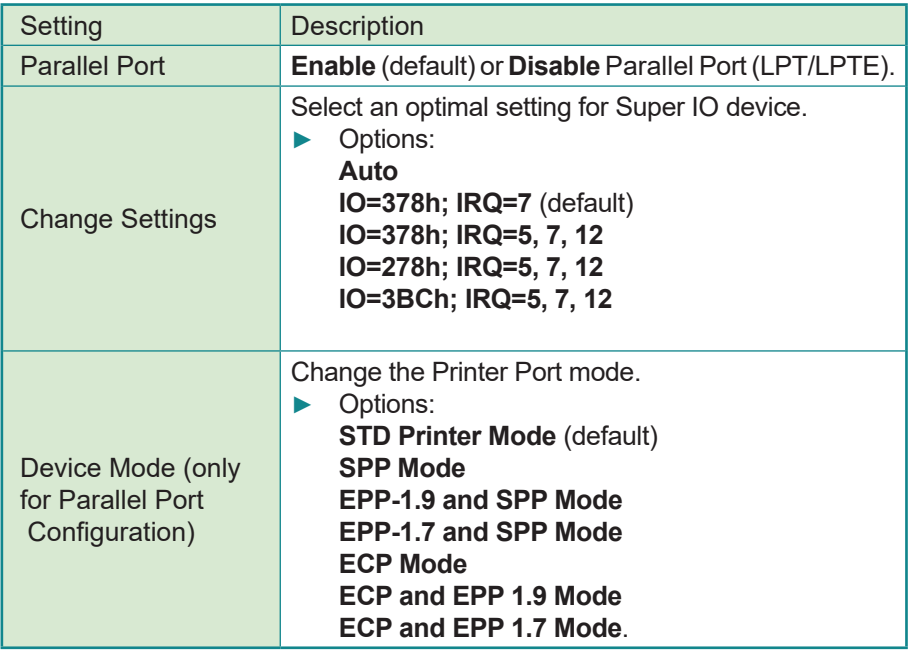

#### <span id="page-41-1"></span><span id="page-41-0"></span>**4.2.9 S5 RTC Configuration**

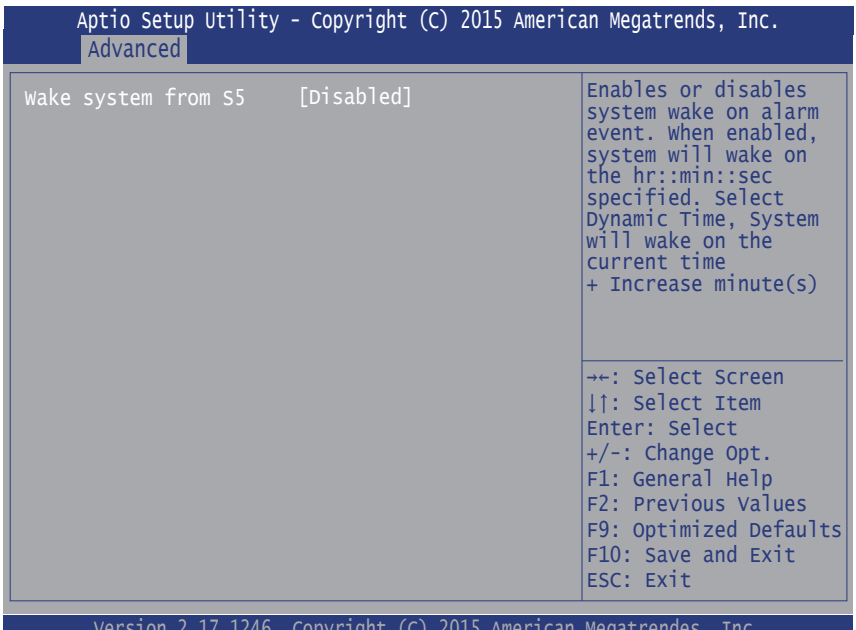

Version 2.17.1246. Copyright (C) 2015 American Megatrendes, Inc.

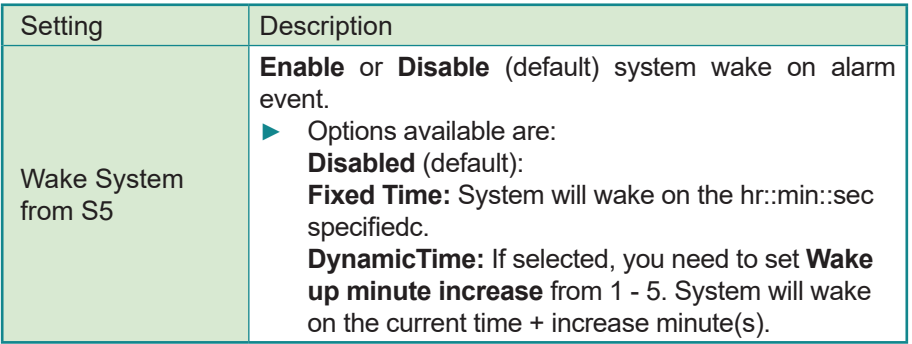

#### COM0 Console Redirection Settings Legacy Console Redirection Legacy Console Redirection Settings Serial Port for Out-of-Band Management/ Windows Emergency Management Service (EMS) Console Redirection [Disabled] Console Redirection Settings Console Redirection Enable or Disable. Version 2.20.1271. Copyright (C) 2019 American Megatrends, Inc. Main Advanced Chipset Boot Security Save & Exit Aptio Setup Utility - Copyright (C) 2019 American Megatrends, Inc. →←: Select Screen ↓↑: Select Item Enter: Select +/-: Change Opt. F1: General Help F2: Previous Values F9: Optimized Defaults F10: Save & Exit ESC: Exit

#### <span id="page-42-1"></span><span id="page-42-0"></span>**4.2.10 Serial Port Console Redirection**

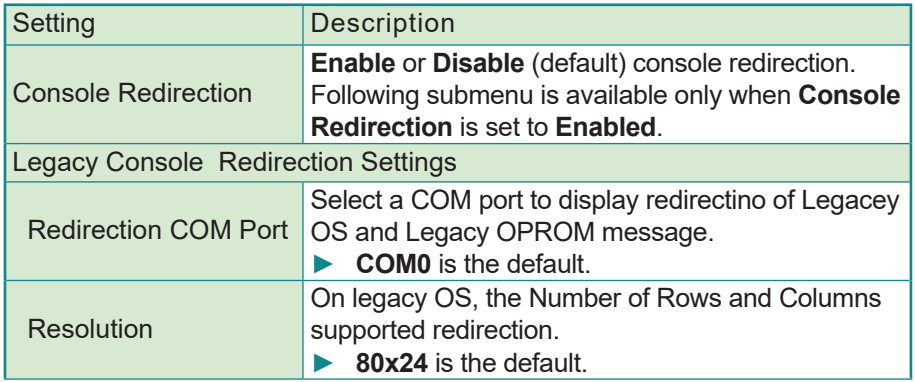

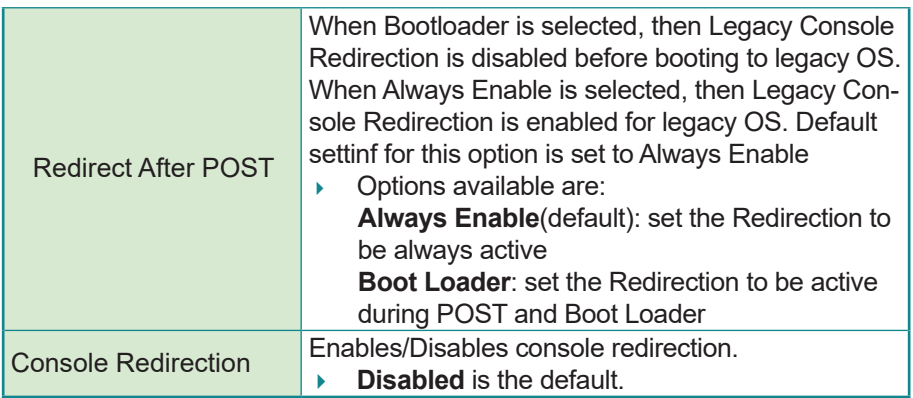

#### <span id="page-44-1"></span><span id="page-44-0"></span>**4.2.11 PCI Subsystem Settings**

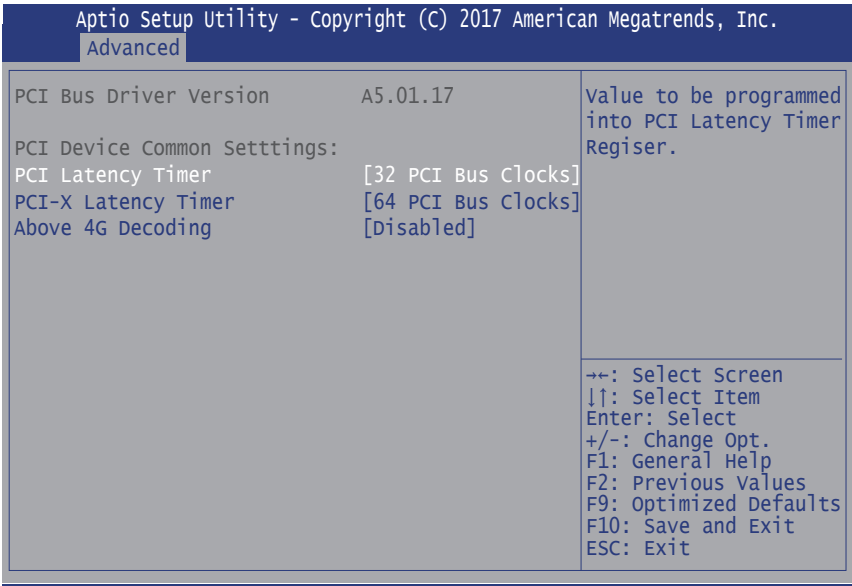

Version 2.18.1263. Copyright (C) 2017 American Megatrendes, Inc.

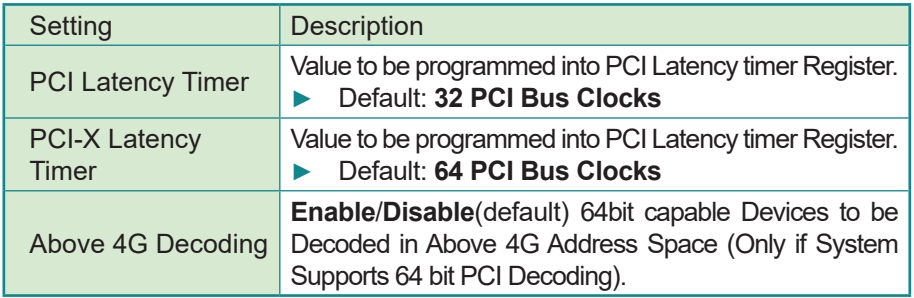

<span id="page-45-1"></span><span id="page-45-0"></span>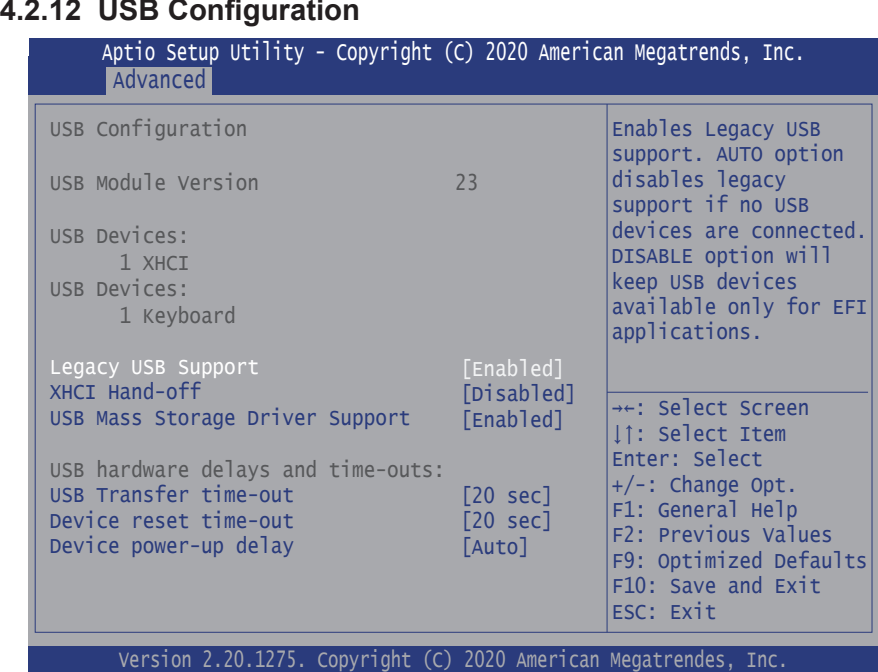

Version 2.20.1275. Copyright (C) 2020 American Megatrendes, Inc.

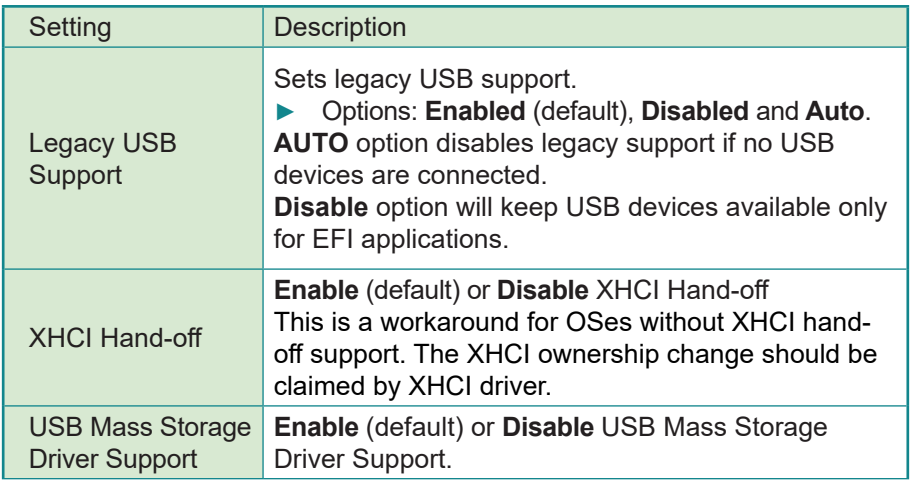

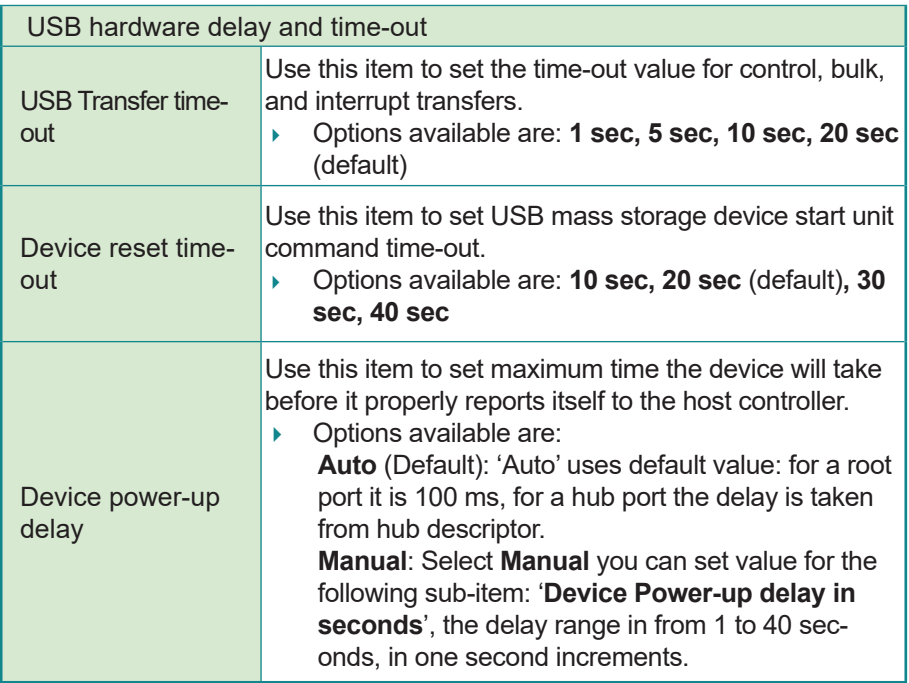

#### <span id="page-47-1"></span><span id="page-47-0"></span>**4.2.13 CSM Configuration**

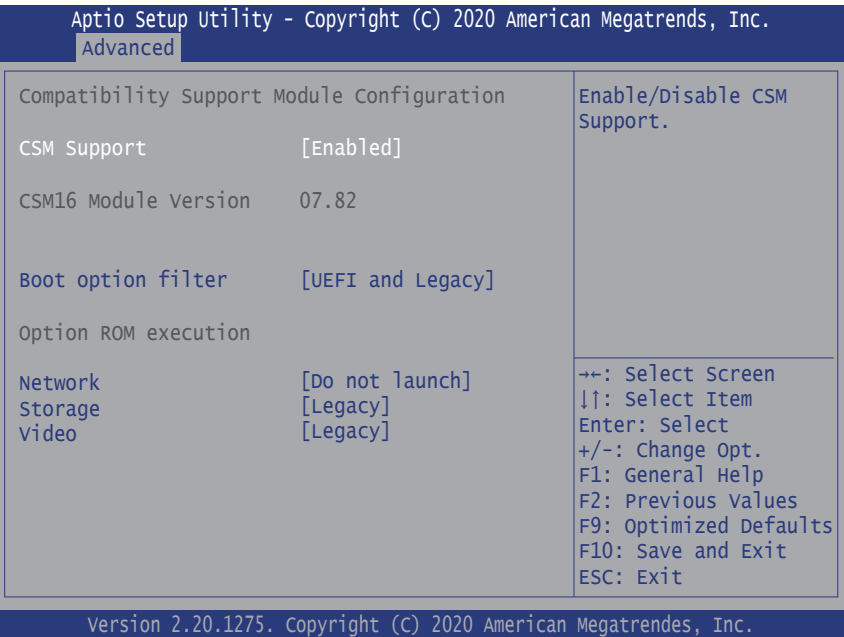

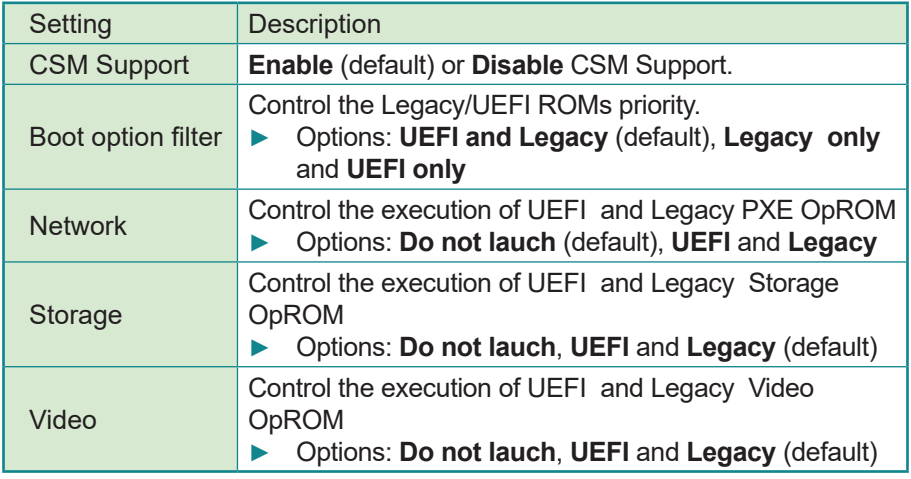

#### <span id="page-48-1"></span><span id="page-48-0"></span>**4.2.14 NVMe Configuration**

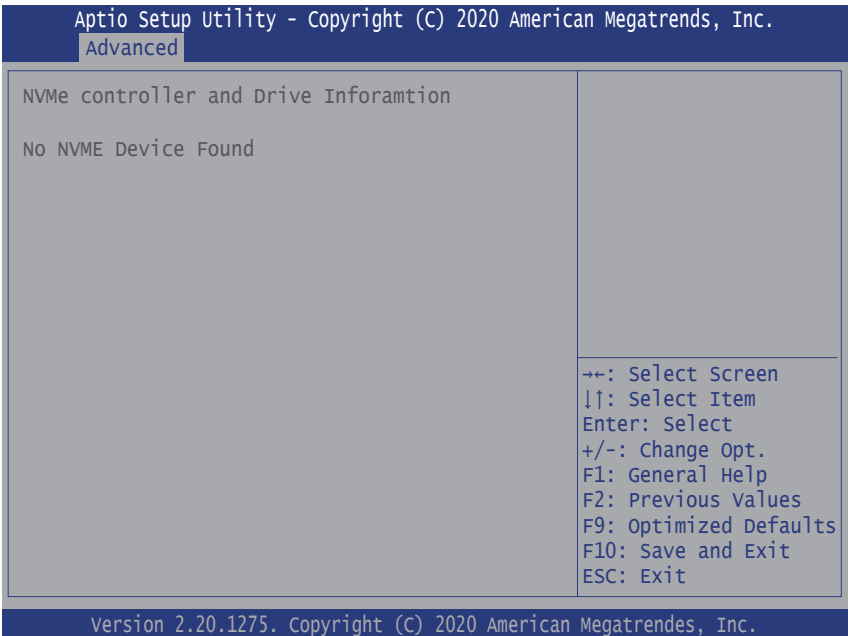

Access this submenu to view the NVMe controller and driver information.

#### <span id="page-49-1"></span><span id="page-49-0"></span>**4.2.15 SDIO Configuration**

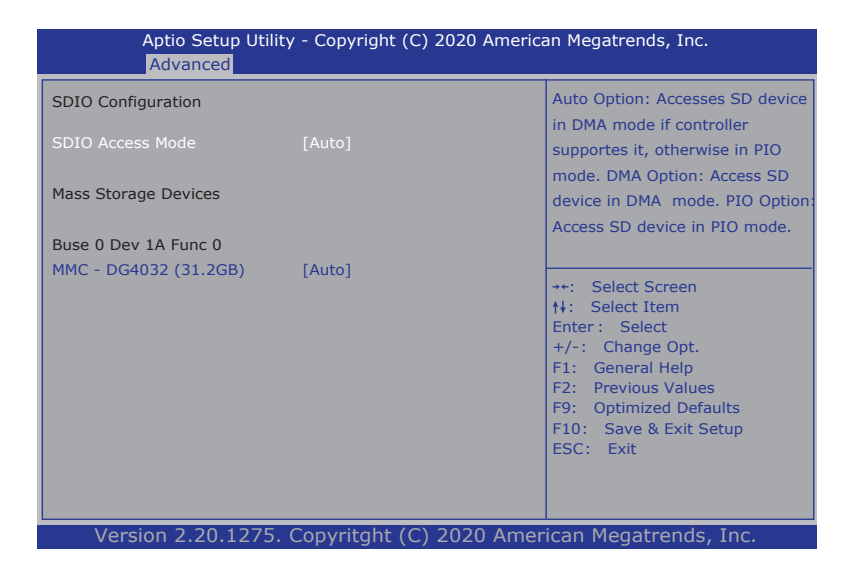

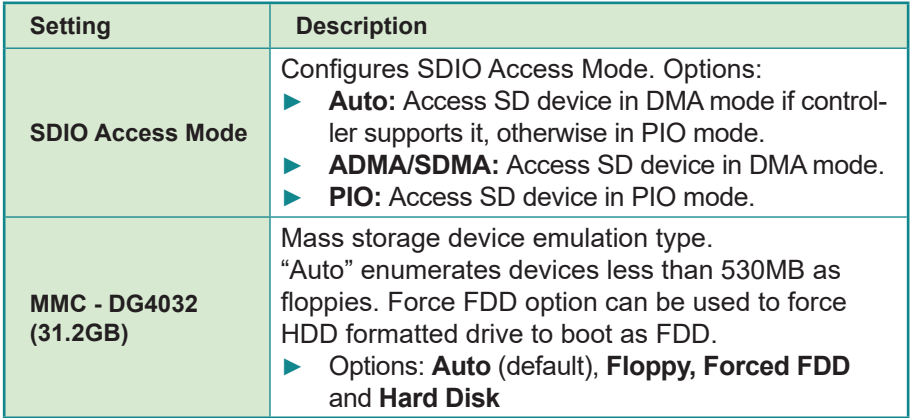

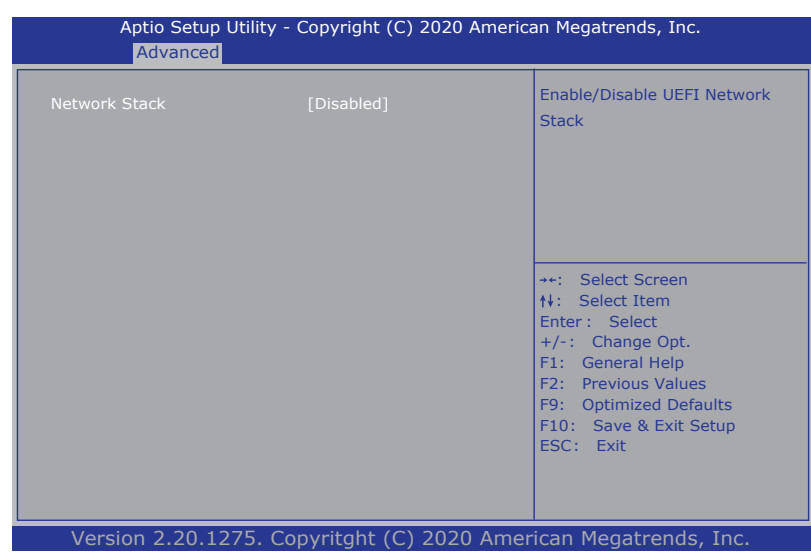

#### <span id="page-50-1"></span><span id="page-50-0"></span>**4.2.16 Newtork Stack Configuration**

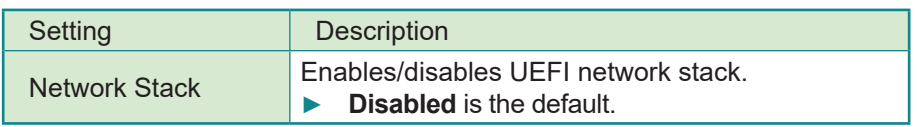

#### <span id="page-51-0"></span>**4.3 Chipset**

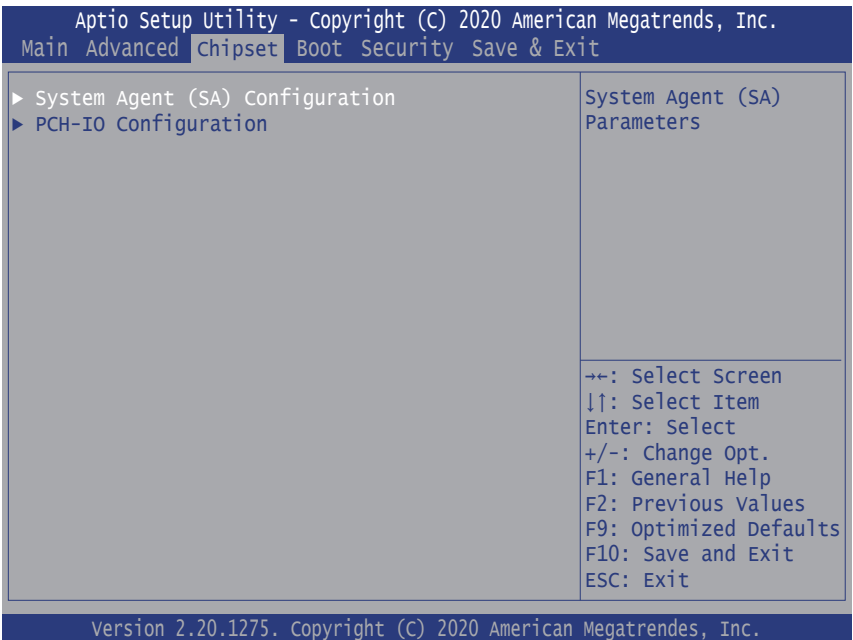

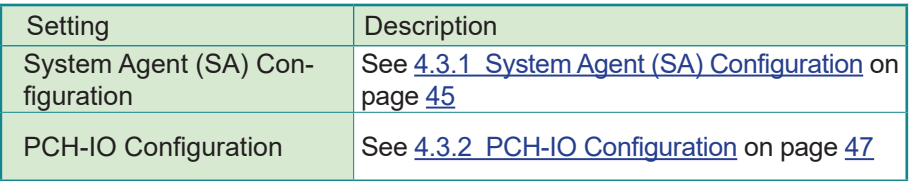

#### <span id="page-52-1"></span><span id="page-52-0"></span>**4.3.1 System Agent (SA) Configuration**

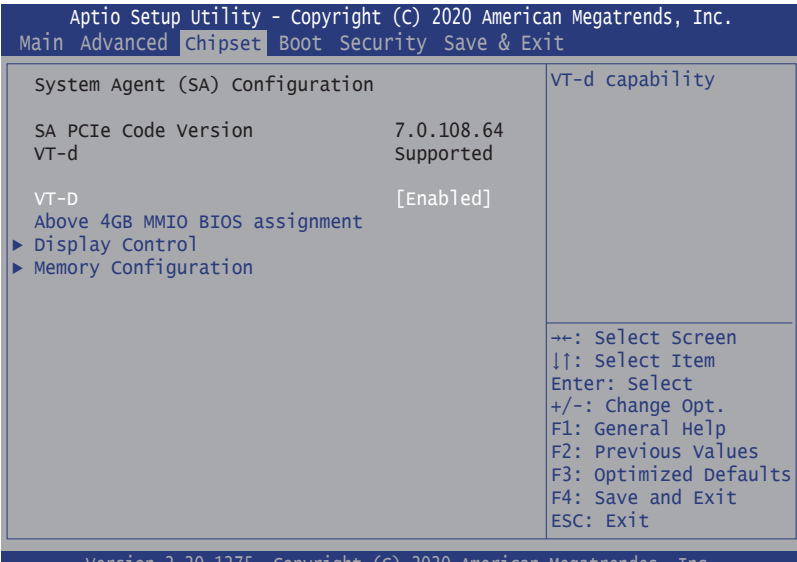

Version 2.20.1275. Copyright (C) 2020 American Megatrendes, Inc.

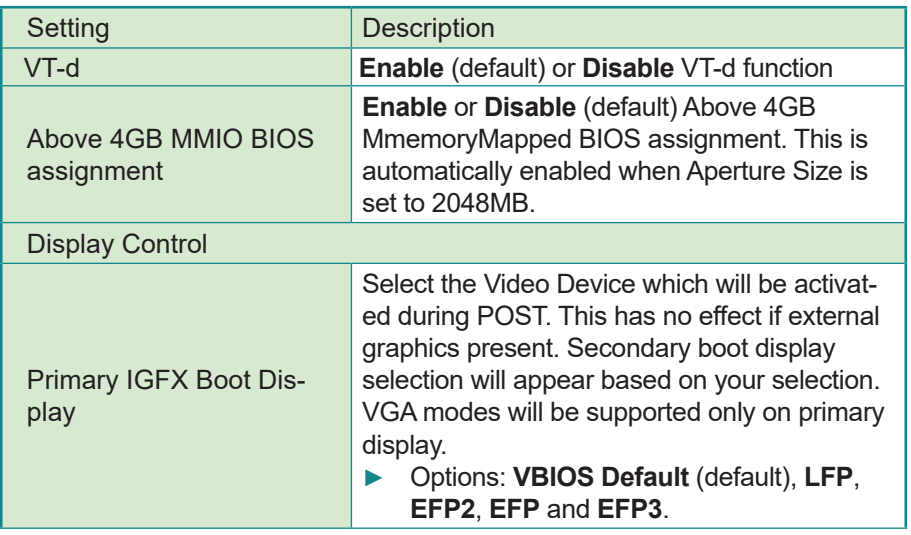

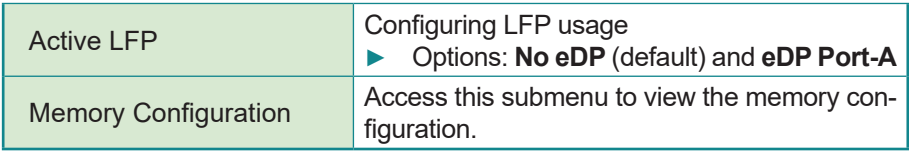

#### <span id="page-54-1"></span><span id="page-54-0"></span>**4.3.2 PCH-IO Configuration**

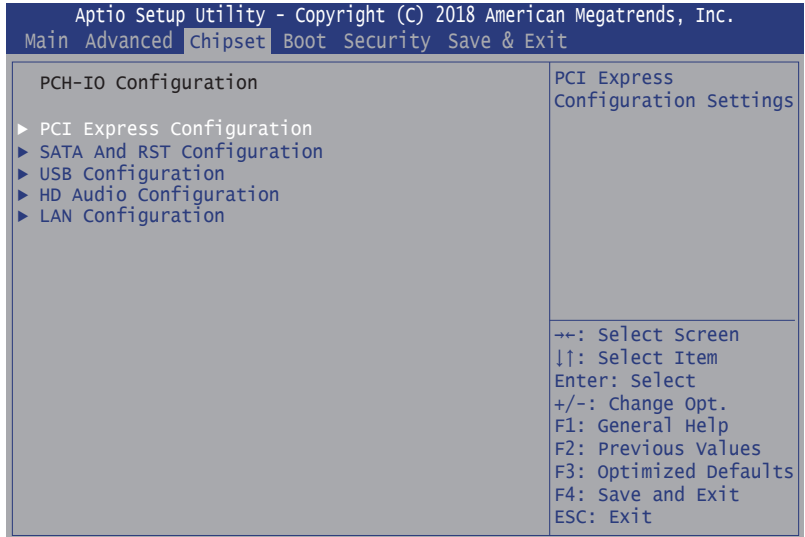

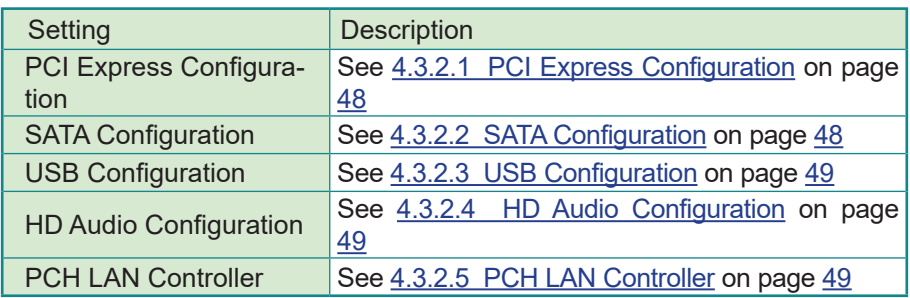

#### <span id="page-55-0"></span>**4.3.2.1 PCI Express Configuration**

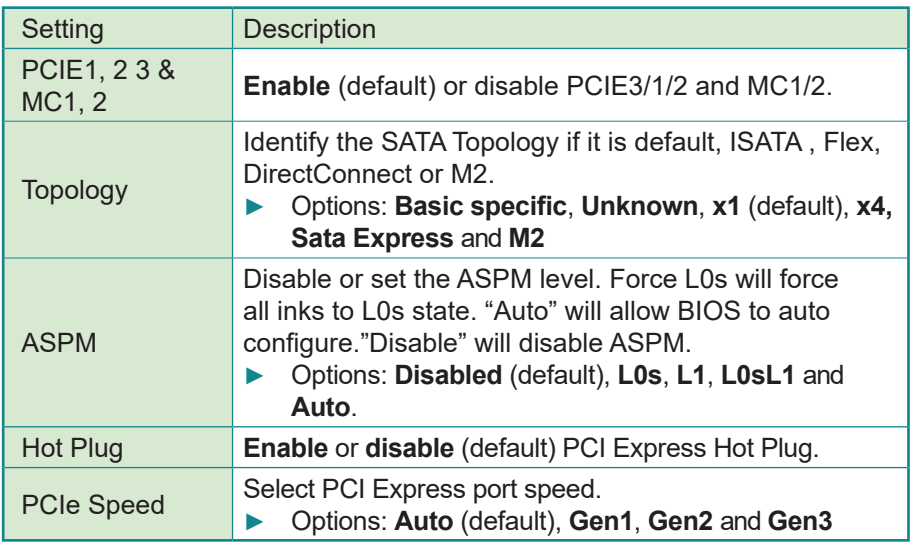

#### <span id="page-55-1"></span>**4.3.2.2 SATA Configuration**

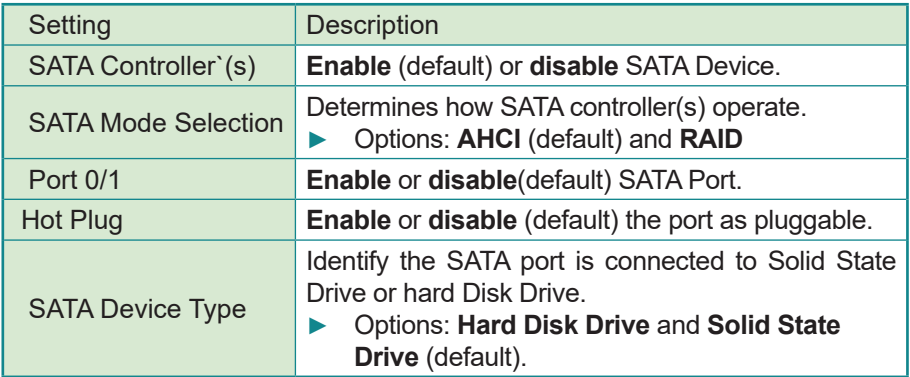

#### <span id="page-56-0"></span>**4.3.2.3 USB Configuration**

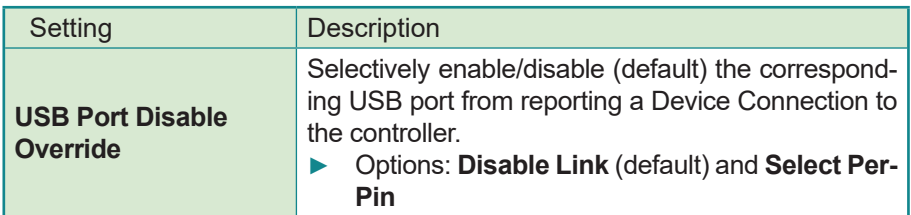

#### <span id="page-56-1"></span>**4.3.2.4 HD Audio Configuration**

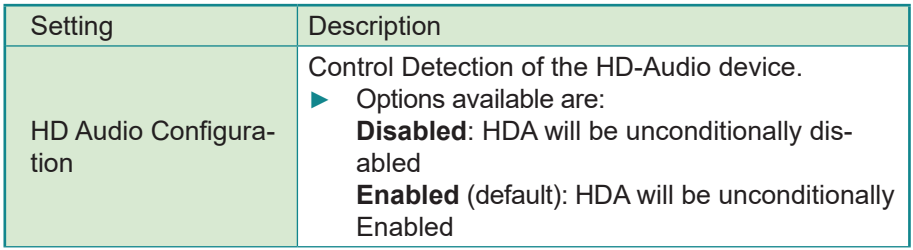

#### <span id="page-56-2"></span>**4.3.2.5 PCH LAN Controller**

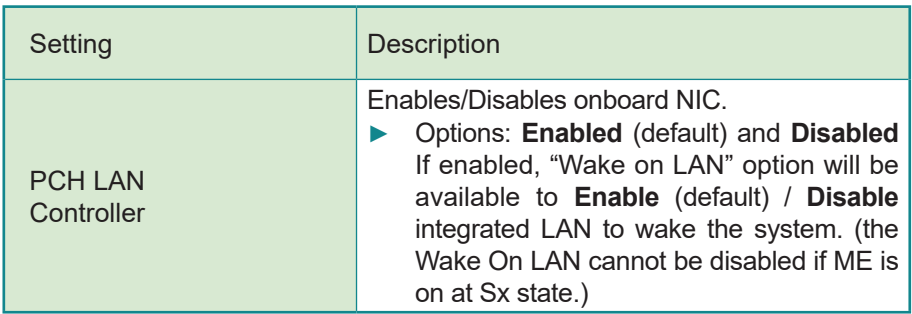

#### <span id="page-57-0"></span>**4.4 Security**

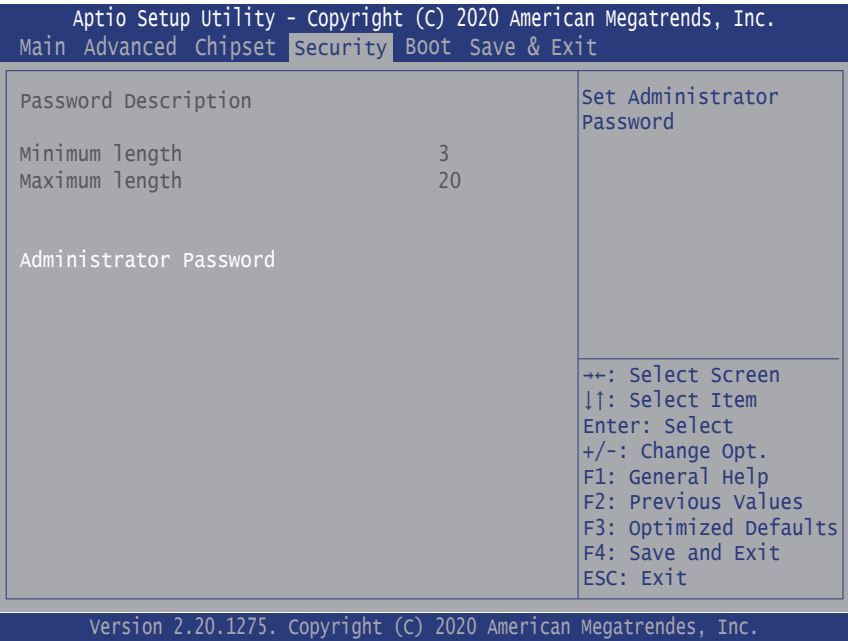

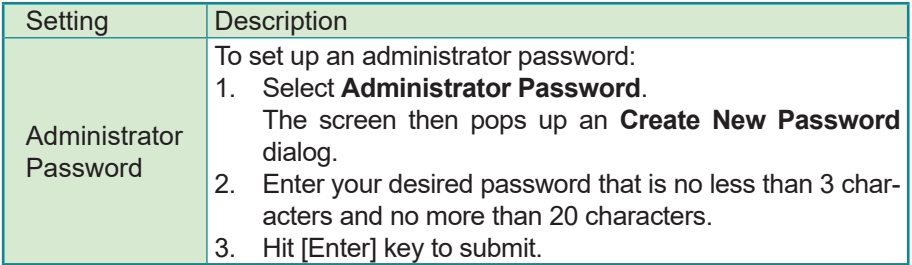

#### <span id="page-58-0"></span>**4.5 Boot**

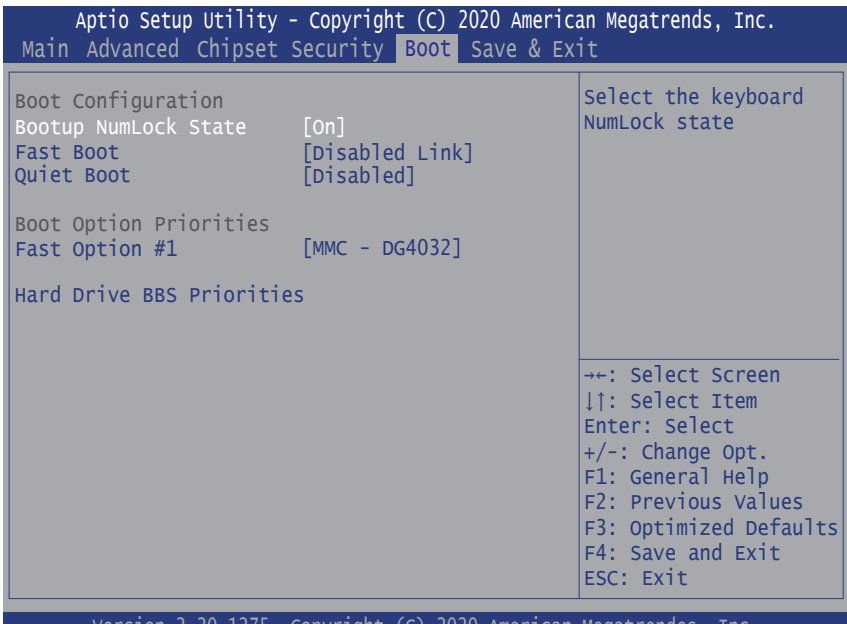

Version 2.20.1275. Copyright (C) 2020 American Megatrendes, Inc.

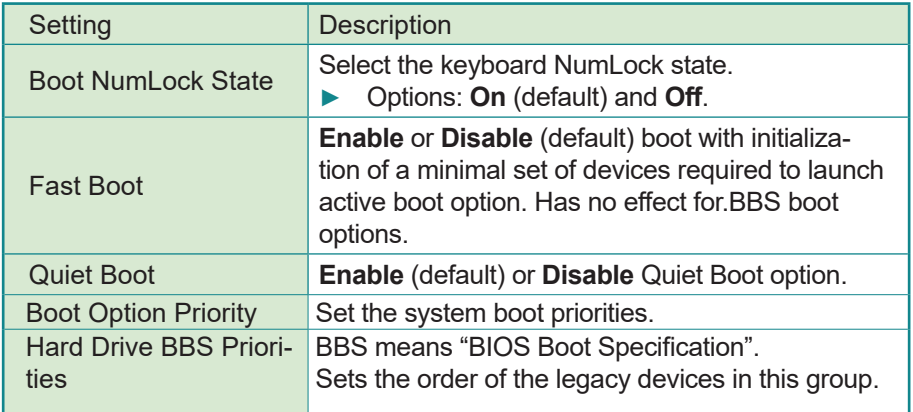

#### <span id="page-59-0"></span>**4.6 Save & Exit**

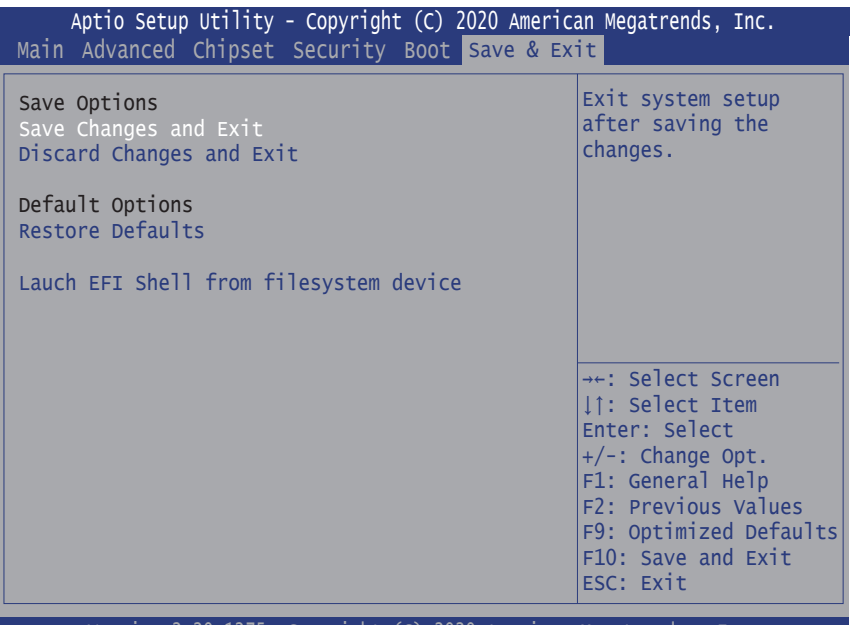

Version 2.20.1275. Copyright (C) 2020 American Megatrendes, Inc.

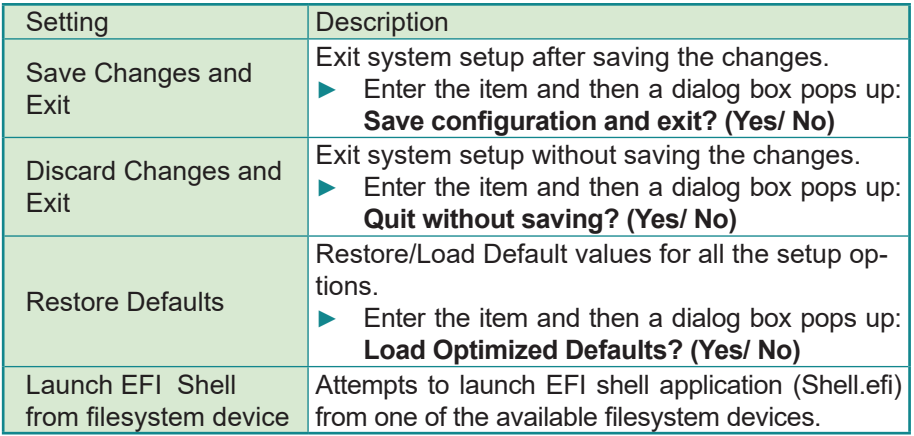

<span id="page-60-0"></span>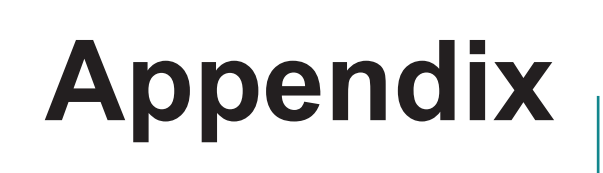

#### <span id="page-61-0"></span>**Appendix A: I/O Port Address Map**

Each peripheral device in the system is assigned a set of I/O port addresses which also becomes the identity of the device. The following table lists the I/O port addresses used.

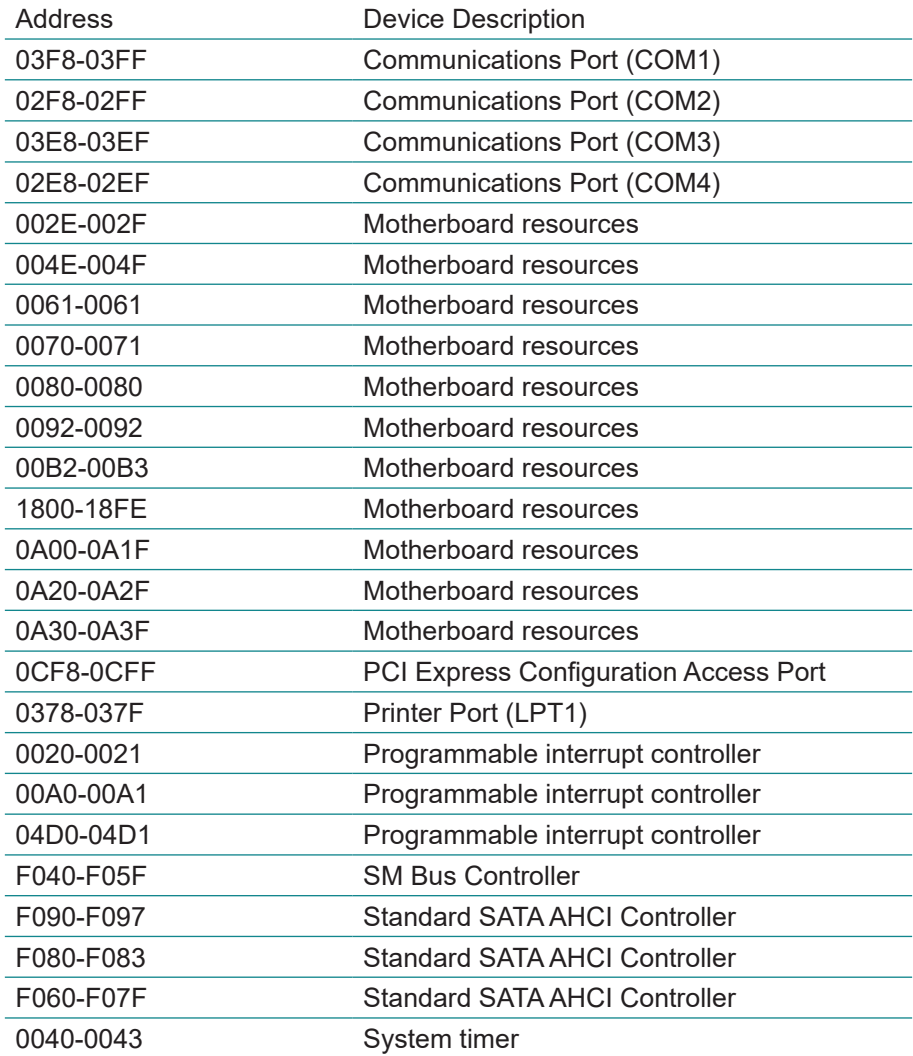

#### <span id="page-62-0"></span>**Appendix B: BIOS Memory Mapping**

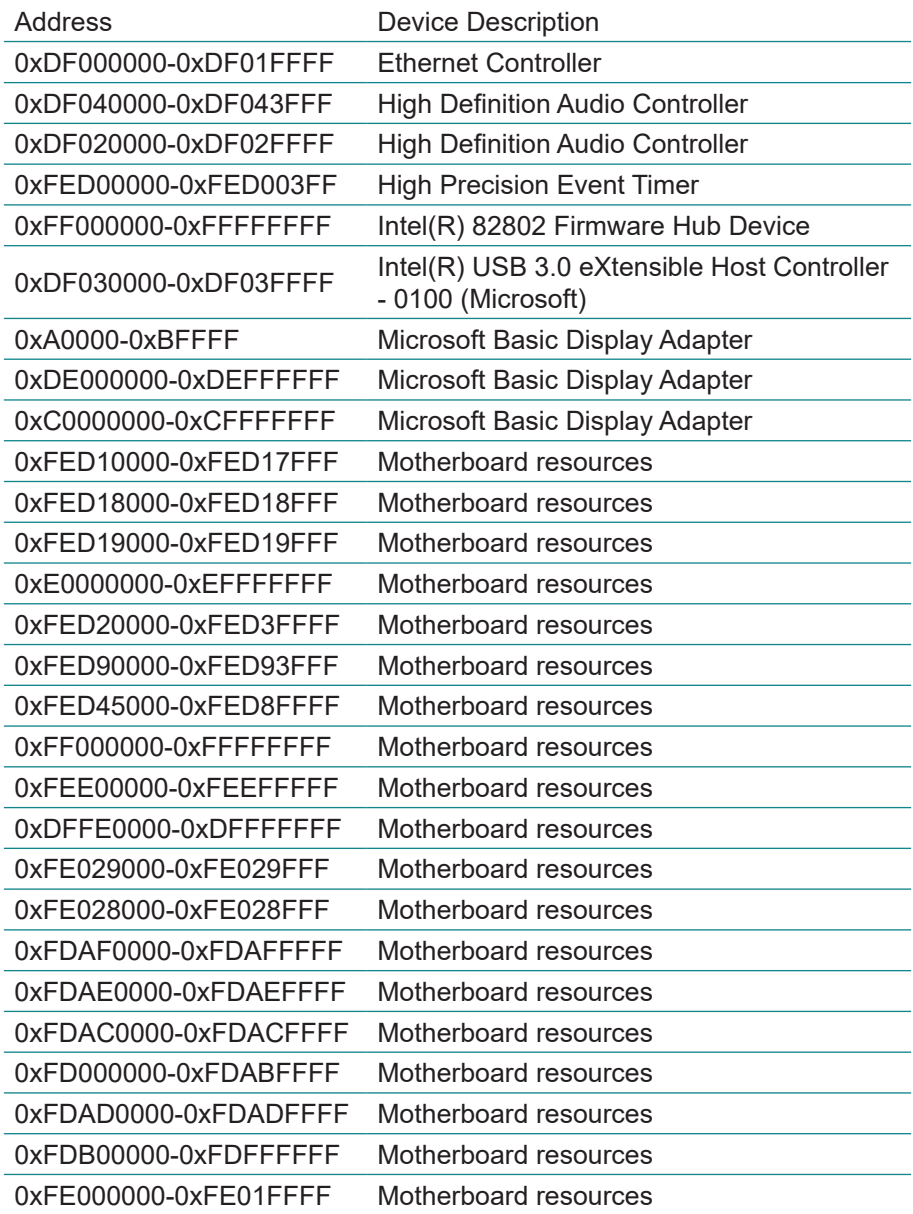

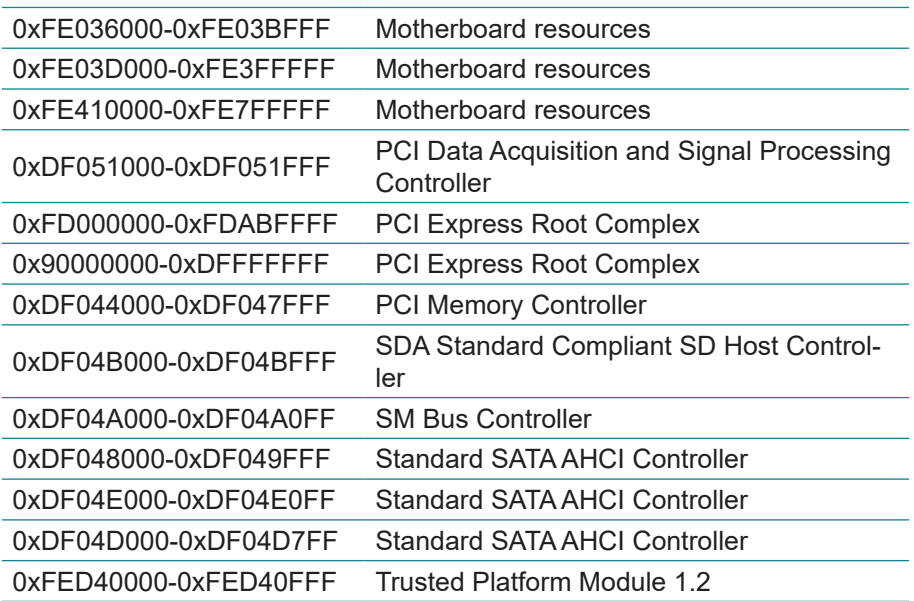

#### <span id="page-64-0"></span>**Appendix C: Interrupt Request Lines (IRQ)**

Peripheral devices use interrupt request lines to notify CPU for the service required. The following table shows the IRQ used by the devices on board.

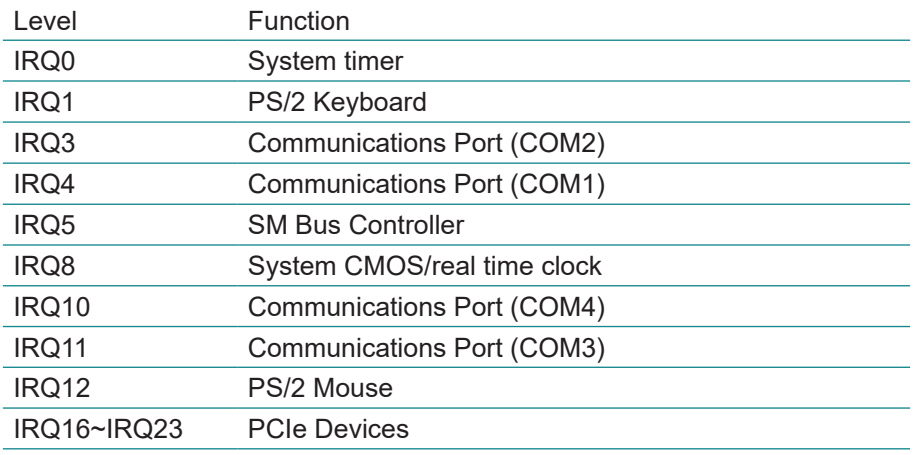

#### <span id="page-65-0"></span>**Appendix D: Watchdog Timer (WDT) Setting**

WDT is widely used for industry application to monitor the activity of CPU. Application software depends on its requirement to trigger WDT with adequate timer setting. Before WDT time out, the functional normal system will reload the WDT. The WDT never time out for a normal system. The WDT will not be reloaded by an abnormal system, then WDT will time out and reset the system automatically to avoid abnormal operation.

This board supports 255 levels watchdog timer by software programming I/O ports. Below are the source codes written in C, please take them as WDT application example.

```
/*---------------------------------------------------------------------------*/
#include <math.h>
#include <stdio.h>
#include <dos.h>
int WDTCount;
int main(void)
{
    unsigned char iCount;
    printf("WDT Times (1 \sim 255): ");
    scanf("%d",&iCount);
    printf("\n");
    WDT_Start(iCount);
    return 0;
}
void WDT_Start(int iCount)
{
    outportb(0x66,0xBA); /* Enable Watch Dog */
    delay(2000);
    WDTCount = iCount;<br>outportb(0x62, WDTCount);
                                         /* Number is Watch Dog Down count
number */
    delay(2000);
    outportb(0x62, 0x00); /* Minute is 1 count unit by minute */
                                         /* Minute is 0 count unit by second */
```

```
}
void WDT_Stop(void)
{
   outportb(0x66,0xBB); /* Disable Watch Dog */
}
void WDT_Clear(void)
{
   outportb(0x66,0xBA); /* Enable Watch Dog */
   delay(2000);
   outportb(0x62, WDTCount); /* Number is Watch Dog Down count 
number */
   delay(2000);
   outportb(0x62, 0x00); /* Minute is 1 count unit by minute */
                                   /* Minute is 0 count unit by second */}
```
#### <span id="page-67-0"></span>**Appendix E: DIO Sample Code**

```
/*---------------------------------------------------------------------------*/
#include "math.h"
#include "stdio.h"
#include "dos.h"
void GPIOMode(int iMode);
void GPIOData(int iData);
int GPIOStatus();
int main(void)
{
       int iInput;
       GPIOMode(0xF);
       delay(10000);
       GPIOData(0x0A);
       delay(30000);
       iInput = GPIOStatus();
       printf(" Data : %2x \n", iInput);
       GPIOData(0x05);
       delay(30000);
       iInput = GPIOStatus();
       printf(" Data : %2x \n", iInput);
      return 0;
}
void GPIOMode(int iMode)
{
       outportb(0x66,0xEB); /* Select DIO pin to output or input */
       delay(2000);
       outportb(0x62,iMode);
}
void GPIOData(int iData)
{
      outportb(0x66,0xEA); /* Set DIO output pin status */
      delay(2000);
      outportb(0x62,iData);
}
int GPIOStatus()
{
      int iStatus;
      outportb(0x66,0xEC); /* Get DIO pin status */
      delay(2000);
   iStatus = inportb(0x62);
      return iStatus;
}
```